## **TestQuest: análisis de calidad de test y cuestionarios**

- 1. Introducción
- 2. Estructura y ejemplos de archivos de datos analizados por TestQuest
	- 2.1 Ejemplo de archivo de datos: Biotec
	- 2.2 Ejemplo de archivo de datos: Calcul
	- 2.3 Ejemplo de archivo de datos: Halec
- 3. Proceso de importación
- 4. Análisis globales
	- 4.1 Alpha y SEM
	- 4.2 Fiabilidad
	- 4.3 Mapa de ítems
		- 4.3.1 Eje X para ítems dicotómicos
		- 4.3.2 Eje X para ítems graduados
		- 4.3.3 Eje Y
		- 4.3.4 Interpretación por sectores
	- 4.4 Puntuación Directa vs. Puntuación Ponderada
	- 4.5 Puntuación Directa vs. Omisión
	- 4.6 Puntuación directa vs. Coherencia
	- 4.7 Distribución de puntuaciones
- 5. Análisis de los ítems
	- 5.1 Columnas de la tabla de ítems
	- 5.2 Datos descriptivos
	- 5.3 Frecuencias de respuesta
	- 5.4 Discriminaciones
	- 5.5 Perfiles

5.5.1 Ítems dicotómicos binarios con dos alternativas: ejemplo Calcul.

5.5.2 Ítems dicotómicos con varias alternativas de respuesta: ejemplo Biotec.

5.5.3 Ítems de puntuación graduada: ejemplo Halec.

6. Datos de los examinados

## 1. Introducción

TestQuest és una aplicación que analiza de manera principalmente gráfica las cualidades psicométricas de un test. TestQuest es una derivación del programa Metrix Engine del que mantiene algunos aspectos básicos de funcionamiento.

Para efectuar un análisis con TestQuest solo se precisa de un archivo con las respuestas de los examinados a u test o cuestionario tabuladas según una estructura determinada y en formato de hoja de cálculo. Para la interpretación de los resultados también es conveniente disponer del original del test (texto o contenido de los ítems) a fin de poder asociar los resultados cuantitativos con el contenido de las preguntas. TestQuest admite test con ítems de puntuación dicotómica (binarios, alternativa múltiple,…) y también graduada (Rating Scales, tipo Likert,..).

La rutina de análisis comienza importando el archivo de datos. Tras esto el programa produce un mensaje que confirma sus dimensiones (nº sujetos y de ítems). Una vez cargados los datos se puede acceder ya a tres bloques de análisis. El primero incluye gráficos que informan del funcionamiento general del test. El segundo concierne exclusivamente a los ítems y, si es el caso, a sus alternativas de respuesta. Este es el núcleo principal de análisis del programa en que se verifica de manera gráfica la adecuación de cada ítem, de cada una de sus alternativas y de las respuestas en blanco (omisiones). Toda esta información se aglutina de forma global en una sola tabla o rejilla que también informa sobre posibles conflictos entre alternativas cuando se trata de ítems de alternativa múltiple.

El tercer bloque y último bloque de análisis complementa los anteriores y atañe a los examinados. Básicamente se trata de otra tabla o rejilla con puntuaciones e indicadores del conjunto de sujetos que han respondido al test.

TestQuest permite exportar todos los gráficos y tablas. En cualquier momento del análisis el usuario también puede volver a iniciar el proceso e importar un nuevo archivo o el mismo con cambios. Durante el análisis de un test o cuestionario TestQuest puede inducir a cambios (cambios en la clave de corrección, desactivar o eliminar ítems, recodificar respuestas,…) que deben efectuarse en el archivo original de datos. En estos casos es conveniente renombrar el archivo y volver a repetir el análisis para verificar las mejoras en los indicadores de calidad del test. Se trata de un proceso cíclico de depuración del test original que puede repetirse dos o más veces hasta converger en una versión final del test que proporciona valores óptimos en los indicadores del test.

Durante este proceso es cuando hay que contrastar los progresivos resultados gráficos y numéricos con el contenido de los ítems del test. Todos los cambios que se deriven del análisis cuantitativo deberían quedar justificados con interpretaciones cualitativas sobre el contenido de las preguntas afectadas. En todo proceso de análisis es importante poder explicar el mal funcionamiento de estos ítems (redactado, estructura, disposición,…). TestQuest ayuda a identificar posibles anomalías en el test pero es conveniente confirmarlas tras la revisión cualitativa de los mismos.

# 2. Estructura y ejemplos de archivos de datos analizados por TestQuest

Tal como aparece en la figura 1 estos archivos tienen una estructura con 5 sectores o tipos de datos. Se trata de archivos con formato de hoja de cálculo Excel.

#### Sector A datos personales:

Las columnas de la izquierda son opcionales y se destinan a recoger datos de los examinados. Tienen un titulo en el encabezamiento situado en la fila 4 o siguientes.

#### Sector B datos de los ítems:

Las tres primeras filas superiores del archivo recogen datos de las preguntas del test.

La primera fila corresponde a la alternativa correcta de cada ítem (letras mayúsculas). Si son ítems de escala graduada se refleja su polaridad positiva (1) o negativa (0) como aparece en los archivos Jefes y Halec .

La segunda fila indica a que escala o subtest pertenece cada ítem. En esta versión de TestQuest todos los ítems han de pertenecer a la misma y única escala o subtest codificada como 1.

La tercera fila indica el número de alternativas de respuesta, o grados de puntuación si son ítems graduados. En esta versión de TestQuest todos los ítems han de tener el mismo número de alternativas o grados.

#### Sector C datos descriptivos de los ítems

La cuarta fila y siguientes bajo el bloque B se destinan a datos que describen cada ítem. Estos datos son externos a la prueba, pueden ser valoraciones codificadas con letras o números sobre su dificultad estimada por el autor, contenido tratado, si se ha empleado antes en otros test, etc. Tras el análisis estos datos podrán compararse luego con otros calculados por el programa para cada ítem. Como mínimo ha de haber siempre una fila con este tipo de datos que será la cuarta. En la parte izquierda de esta misma fila 4 coinciden los títulos o etiquetas de las variables personales de las columnas de la izquierda.

### Sector D títulos de los datos de los ítems

En la primera columna vacía a la derecha de los datos B y C tras el último ítem se especifican los títulos o etiquetas que definen cada fila. Las tres primeras siempre corresponden a la clave, la escala y el nº de alternativas de respuesta o grados de puntuación.

#### Sector E respuestas de los examinados

Cada fila recoge las respuestas de un examinado al conjunto de ítems. Estas respuestas pueden ser de diferente tipo.

Ítems de 2 o más alternativas con una sola correcta o que puntúa: se tabularan letras mayúsculas A,B,C,…

Ítems de puntuación graduada: se tabularan números 1,2,3,.. que corresponden a larespuesta o grado marcado por el examinado. No es necesario recodificar los valores en los ítems negativos.

Los ítem de respuesta abierta, sin alternativas, valorados como acierto o error se trataran como ítems de 2 alternativas siendo A el acierto (o que puntúa) y B el error (o que no puntúa). En este caso la primera fila del bloque B será solo tendrá letras A.

En todos los archivos la respuesta en blanco (omisión) se codifica como X.

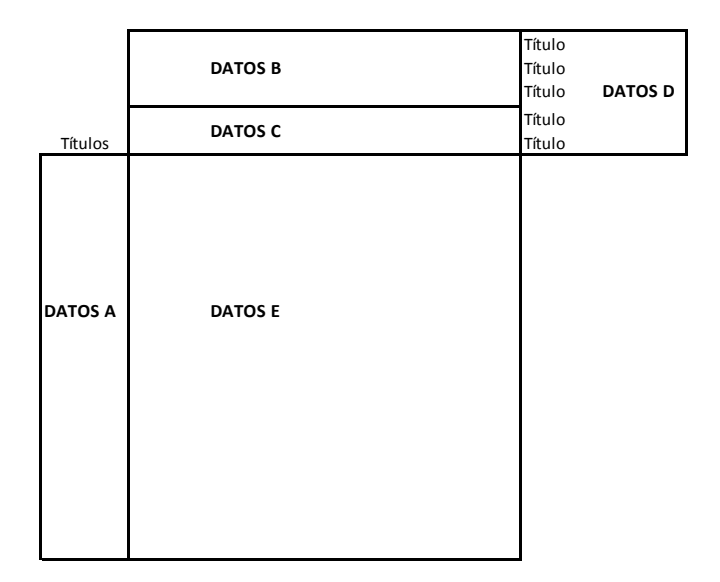

#### 2.1 Ejemplo de archivo de datos: Biotec

Biotec es un archivo con las respuestas de 657 sujetos a una prueba de 15 ítems de 5 alternativas de respuesta sobre conocimientos en biotecnología. Incluye 2 columnas con datos tipo A, tres filas con datos tipo B, una sola fila con datos C, cuatro etiquetas en el bloque D y los datos E con las respuestas de los examinados.

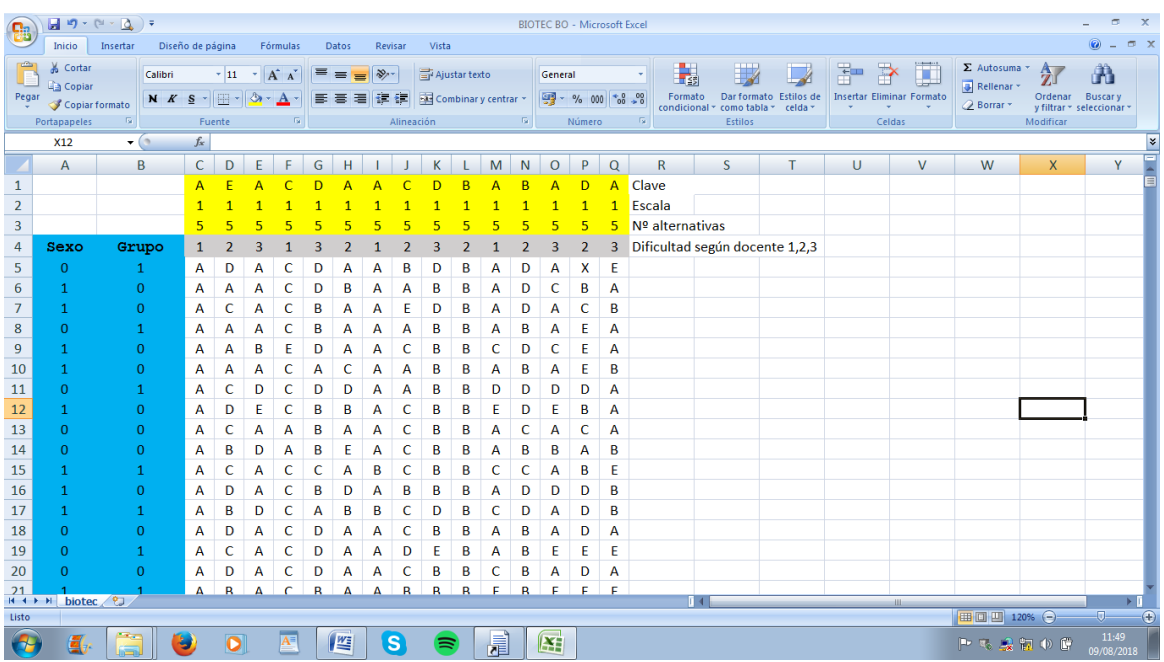

2.2 Ejemplo de archivo de datos: Halec

Halec es un archivo con las respuestas de 100 sujetos (adolescentes) a una encuesta de actitud de 50 ítems tipo Likert de 4 grados sobre actitud hacia la lectura como actividad de ocio. Incluye 4 columnas con datos tipo A, tres filas con datos tipo B, una sola fila con datos C, una sola etiqueta en el bloque D y los datos E con las respuestas de los examinados.

Es importante destacar que la primera línea del datos tipo B refleja la polaridad de los ítems (1=positivo, 0=negativo).

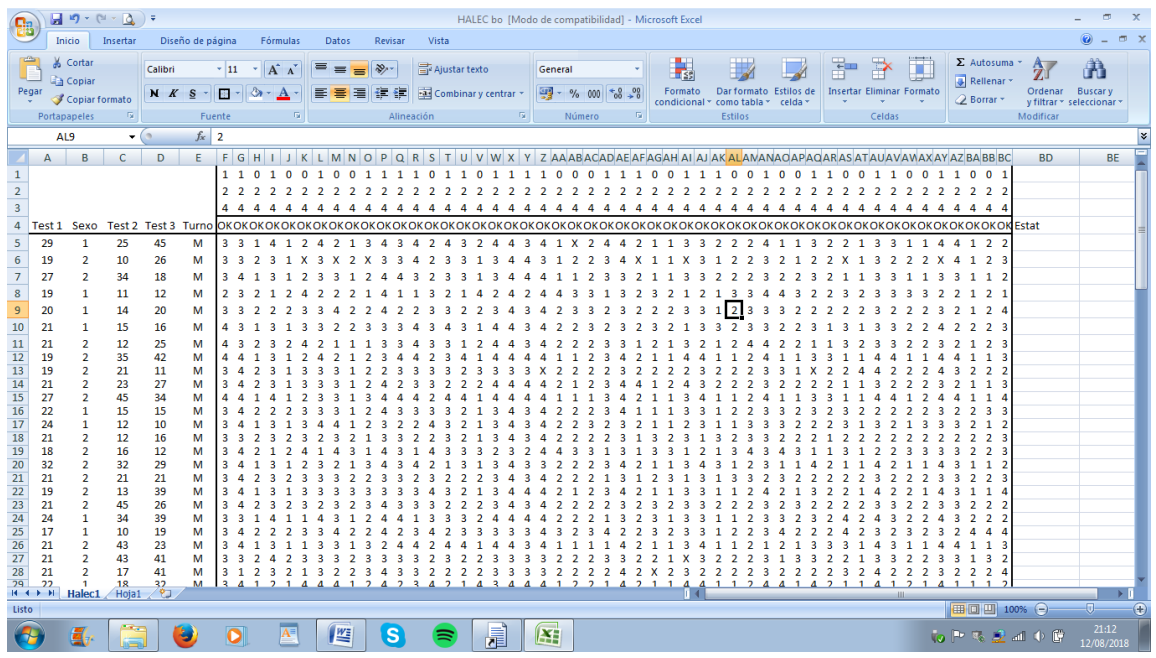

#### 2.3 Ejemplo de archivo de datos: Calcul

Calcul es un archivo con las respuestas de 100 sujetos a una encuesta de calculo de 30 ítems de respuesta abierta. Incluye 3 columnas con datos tipo A, tres filas con datos tipo B, una sola fila con datos C, cuatro etiquetas en el bloque D y los datos E con las respuestas de los examinados. En este test las respuestas se valoran como acierto (A) o error (B). Por ello en la primera fila del bloque B solo aparecen letras A de modo que en los datos D solo puntúan las respuestas A.

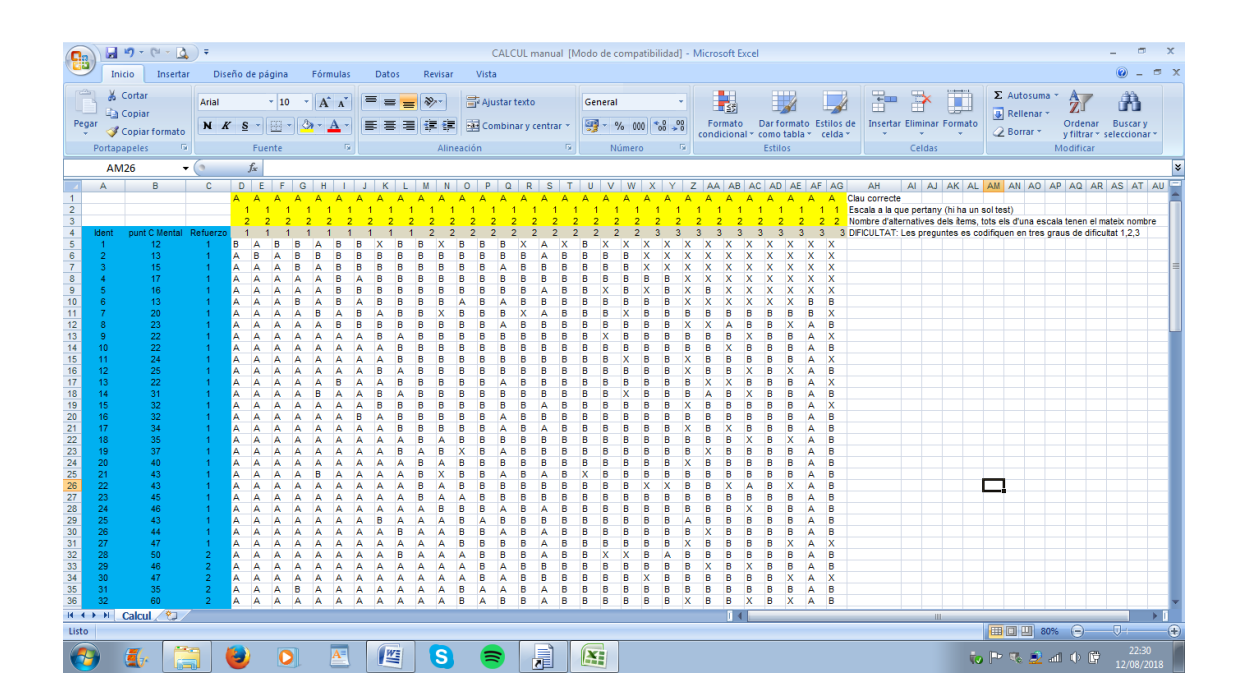

## 3. Proceso de importación

Tras abrir el ejecutable de TestQuest aparece una pantalla de entrada con una sola opción activa en el menú principal que permite cargar un archivo de datos.

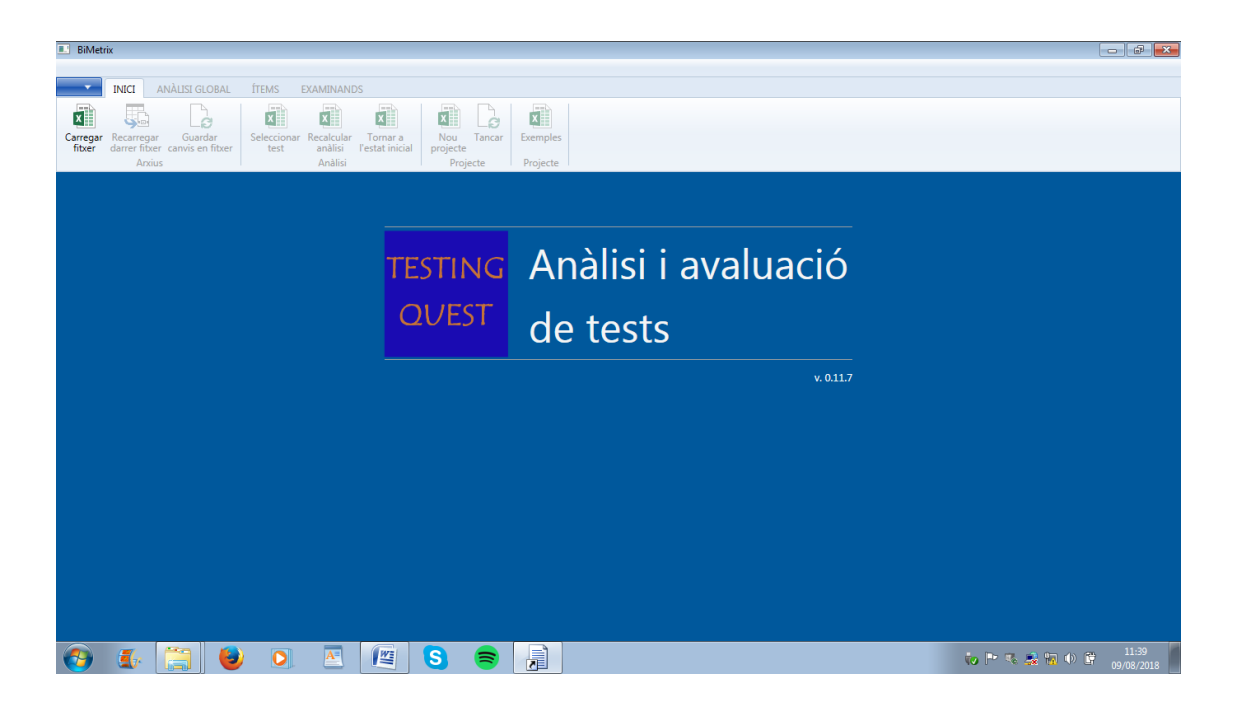

El proceso de importación comienza localizando y aceptando el archivo en la carpeta de archivos. En este caso escogemos el ejemplo BIOTEC 15x665.

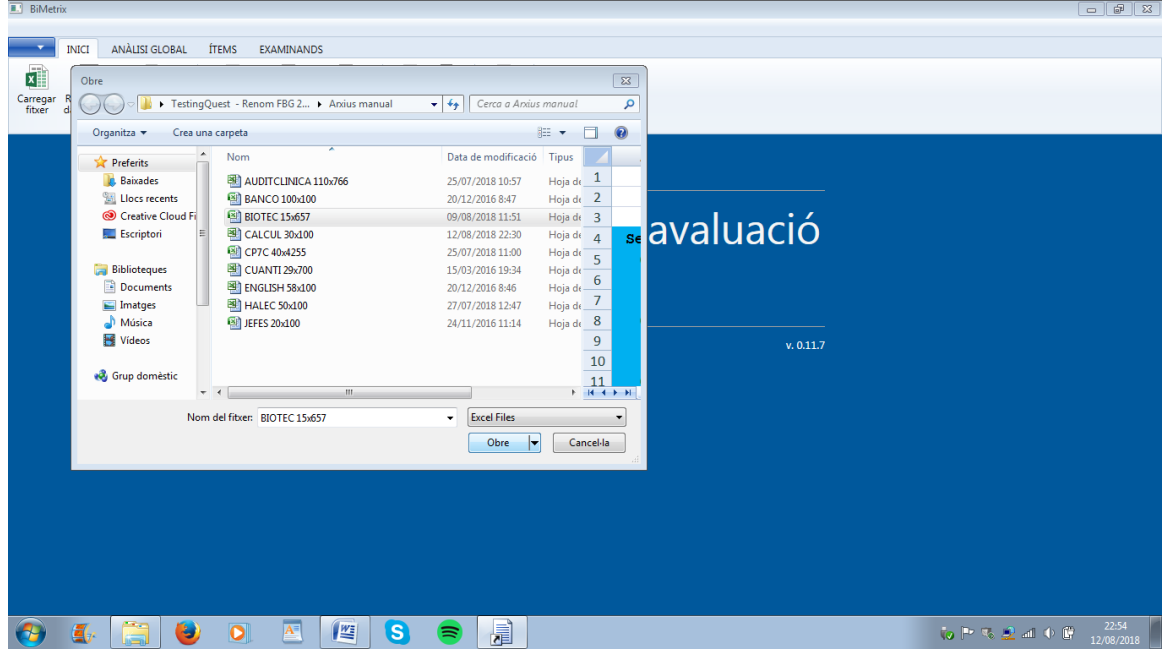

Si el formato del archivo es correcto debe aparecer un mensaje de confirmación de sus dimensiones básicas. TestQuest informa del número de sujetos y de ítems que va a analizar (En este caso 15 y 657 respectivamente).

A partir de este momento se activan las restantes opciones de la barra de menú principal empezando por las de la pestaña ANÁLISIS GLOBAL que proporcionan resultados generales del funcionamiento del test.

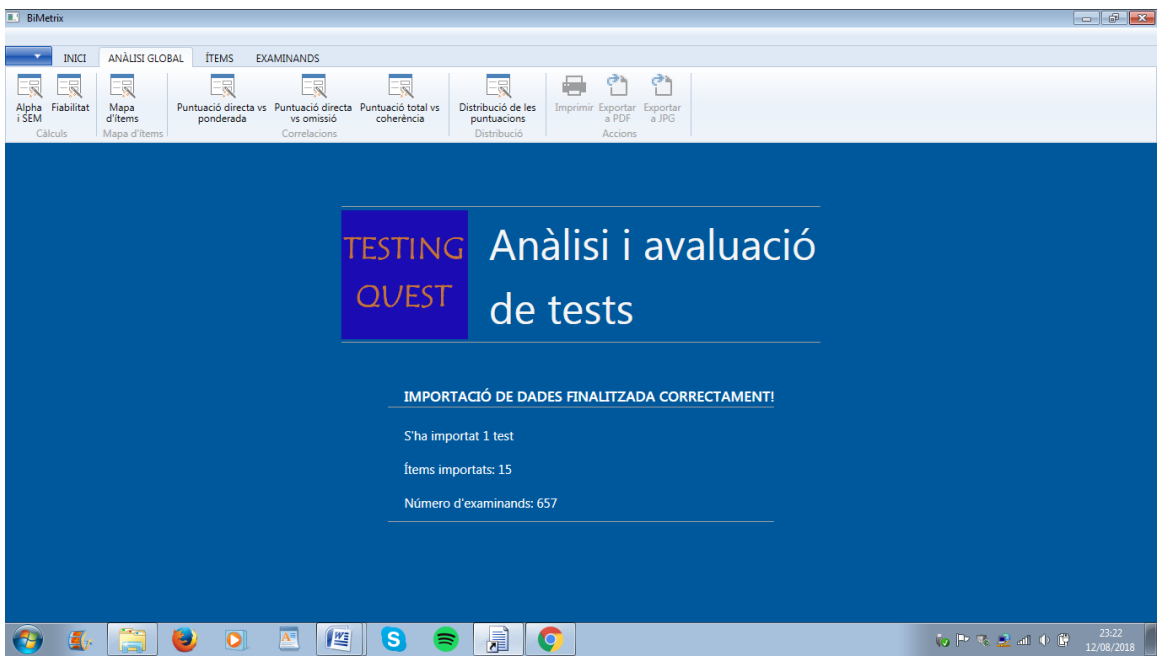

## 4. Análisis globales

Son 7, todos ellos generales ya que no afectan a un ítem o sujeto concreto sino al conjunto de respuestas de toda la muestra.

### 4.1 Alpha y SEM

La primera opción es el análisis de la fiabilidad del test.

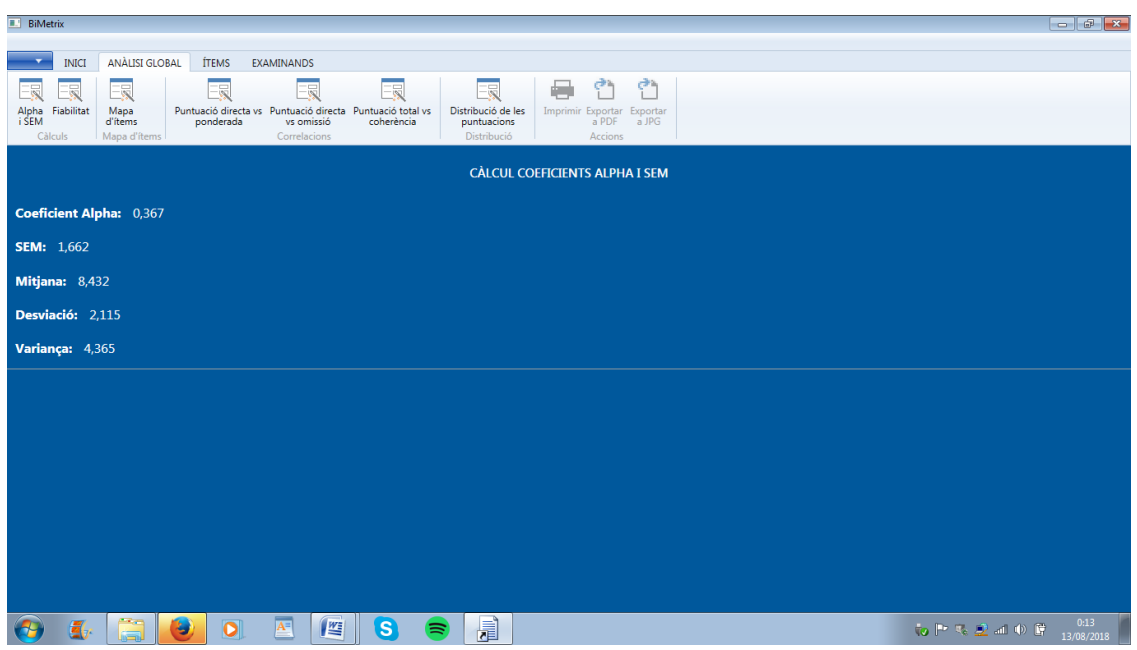

Alpha es un tipo de coeficiente de fiabilidad denominado de Consistencia Interna que oscila entre 0 y 1 siendo recomendable aceptar valores superiores a 0,8. Este coeficiente es una estimación (aproximación) del coeficiente de fiabilidad de equivalencia en el caso de existiese una forma paralela del test analizado. Por ello el coeficiente Alpha es uno de los más empleado cuando no se dispone de una forma paralela o de un retest del test analizado.

SEM indica la imprecisión de los resultados del test. Es un dato más concreto que el coeficiente Alpha ya que permite estimar el margen de error de la puntuación obtenida por un individuo. Como regla bàsica basta con sumar y restar dos veces el valor de SEM (**±**2SEM) a dicha puntuación. La puntuación verdadera de ese individuo se encontrarà, con un nivel de confianza del 95%, en algún punto del intervalo generado por **±**2SEM. Cuanto mayor sea este intervalo menos preciso és el test o cuestionario.

Alpha y SEM son de ayuda a la hora de tomar decisions vinculantes sobre la puntuación obtenida por el individuo. Por ejemplo, una puntuación que aparentemente queda por debajo de un valor de corte (apto/no apto) puede ser interpretada de modo diferente si se la considera como muy exacta (seria un no apto) o si se tiene en cuenta SEM. En este segundo caso puede que la amplitud del intervalo de imprecisión lleve a considerar la posibilidad que la puntuación del examinado fuera superior (podria ser apto). El mismo ejemplo puede producirse a la inversa.

Media, desviación de las puntuaciones y varianza de las puntuaciones obtenidas por la muestra de sujetos en el test.

En el ejemplo Biotec el valor de Alpha está muy por debajo de lo aceptable. En cuanto a SEM 1,6 x 2= 3,2 lo que a efectos prácticos implica un intervalo de imprecisión de  $\pm 3.2$  que equivale a 6.6 sobre el rango total de 0 a 15 puntos que puede conseguir un examinado en esta prueba. Este intervalo equivale casi a la mitad del rango lo cual hace ineceptable este test.

## 4.2 Fiabilidad

Esta opción muestra un gráfico con la función que expresa el aumento o disminución del valor del coeficiente de fiabilidad Alpha en caso de que se alargue o recorte la longitud (número de ítems) del test en un determinado porcentaje.

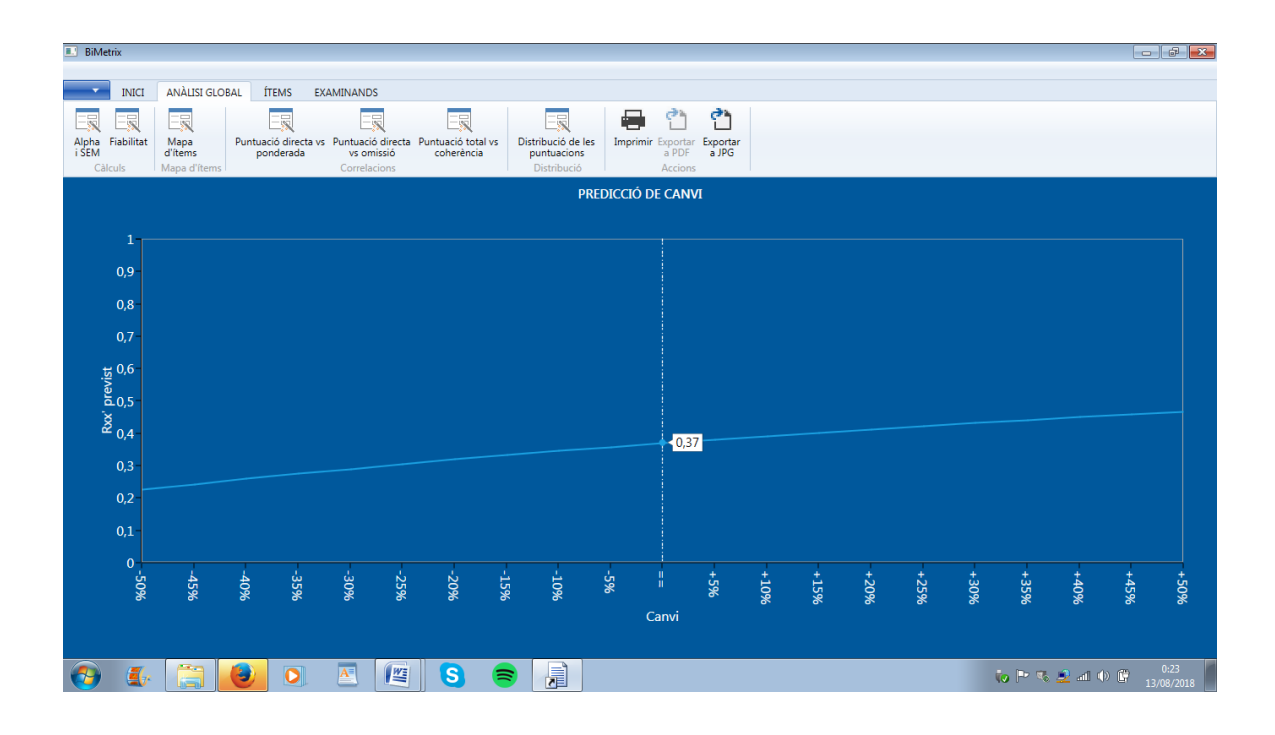

- El eje Y de ordenadas expresa el valor del coeficiente entre 0 y 1.
- El eje X de abscisas expresa el porcentaje en que se alarga (hasta un 150%) o recorta (hasta un 50%) la prueba actual en intervalos de un 5%.

Al abrir el gráfico el coeficiente que aparece es el actual. Si desplazamos el cursor hacia la derecha el coeficiente aumentará y hacia la izquierda se reducirá.

El nuevo valor de fiabilidad es una estimación del que se puede hallar en caso de efectuar de manera real el cambio de longitud. Las condiciones básica son (1) que los ítems que se añaden deberían ser parecidos a los ya existentes, ni mejores ni perores y (2) los ítems excluidos deberían ser escogidos al azar (ni los mejores ni los peores). En caso de no cumplirse  $(1)$  y  $(2)$  la estimación propuesta y el resultado real diferirán.

#### 4.3 Mapa de ítems

El mapa de ítem informa de la calidad de cada una de las preguntas de la prueba. Los puntos negros representan las posiciones que ocupa un ítem en función de sus valores de dificultad y discriminación. El mapa está dividido en 25 sectores producidos al combinar 5 divisiones del eje de dificultad (X) con otras 5 del eje de discriminación (Y). La interpretación de la posición de un punto viene determinada por el sector en que se encuentra y por su situación relativa respecto al conjunto de puntos. Colocando el cursor sobre un punto aparece el número del ítem que representa (ejemplo ítem 9).

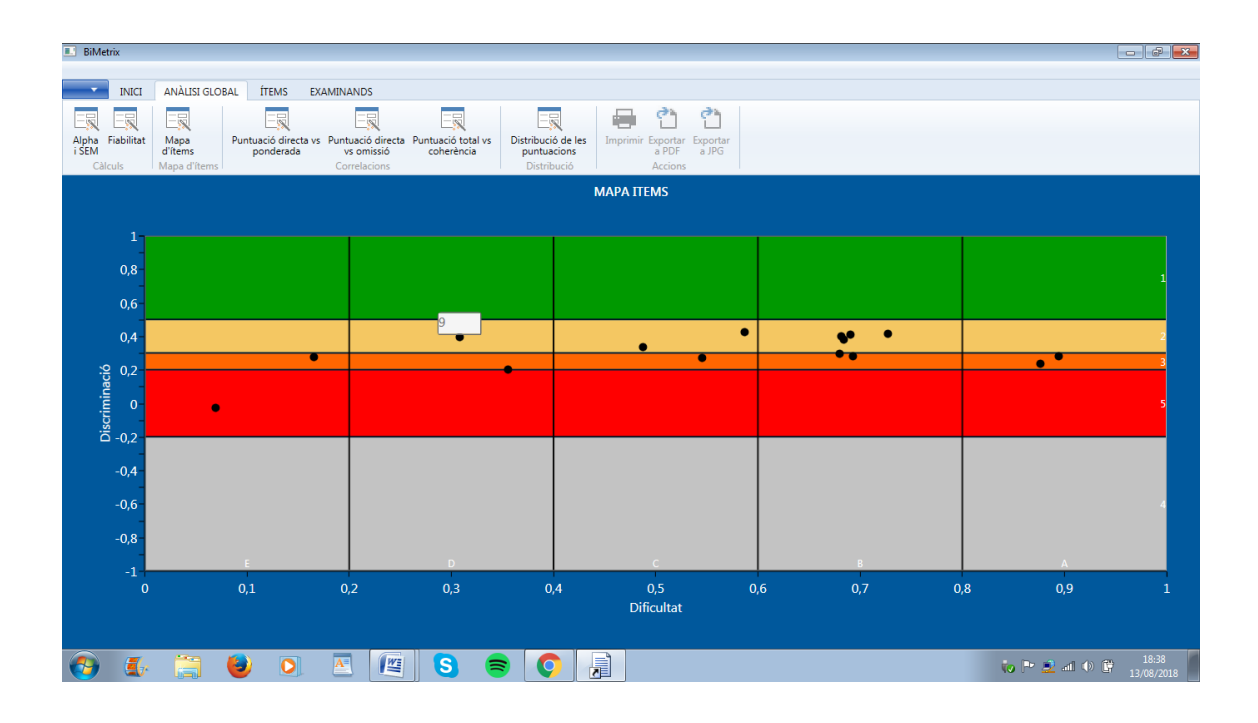

Mapa de ítems archivo Biotec (ítems dicotómicos)

## 4.3.1 Eje X para ítems dicotómicos

Representa la dificultad de los ítems. Como en este ejemplo (Biote) se trata de ítems puntuados 0 o 1 los valores del eje oscil·lan entre 0 y 1 y corresponden a la proporción de 0 a 1 de aciertos o de respuestas que puntúan (afirmaciones,....) que ha recibido la pregunta.

Dificultad 0: indicaria ningún acierto, o respuesta que puntua, en el ítem. Seria un caso extremo, de una pregunta extremadamente difícil que nadie ha acertado.

Dificultad 1: indica un 100% de aciertos, o respuestas que puntúan, en el ítem. Se trata de otro caso extremo opuesto al anterior, el de una pregunta extremadamente fácil.

A efectos interpretativos, en un ítem dicotómico se distinguen 5 intervalos o zonas de dificultad (eje X) con amplitud 0,2. En el gráfico vienen delimitados por cuatro las líneas verticales.

Zona A de dificultad entre 0,8 y 1: indica que es un ítem muy fácil acertado mayoritariamente. Se trata de una pregunta que ha tenido muchos aciertos, o respuestas que puntúan. Esta extrema facilidad puede produir luego valores bajos de discriminación.

Zona B de dificultad entre 0,6 y 0,79: indica que es un ítem moderaádamente fàcil. Se trata de una pregunta fácil que puede proporcionar valores de discriminación acceptables.

Zona C de dificultad entre 0,4 y 0,59: indica un ítem centrado, ni fàcil ni difícil. Este tipo de ítem es el que puede aportar los mejores valores de discriminación.

Zona D de dificultad entre 0,2 y 0,39: indica que es un ítem moderadamente difícil. Se trata de una pregunta difícil però que puede proporcionar valores de discriminación aceptables.

Zona E de dificultad entre 0 y 0,19: indica un ítem muy difícil o con muy pocas respuestas que puntúan. Se trata de una pregunta muy difícil que puede produir una discriminación baja.

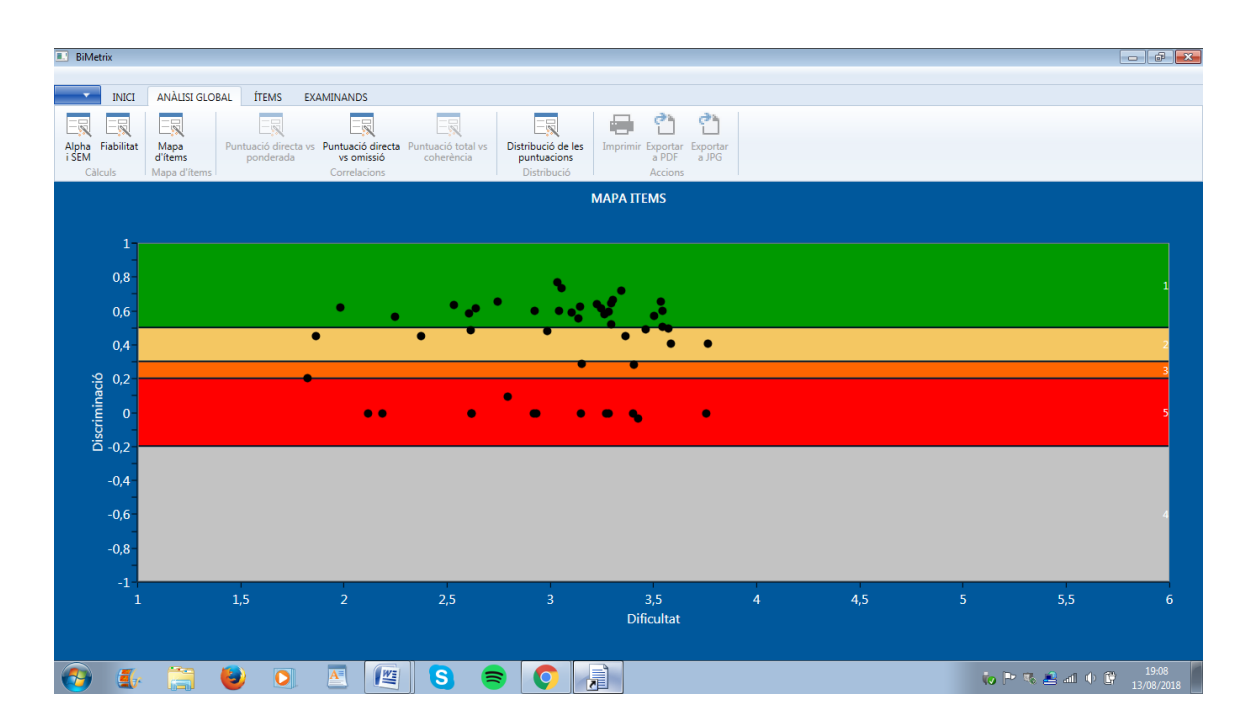

Mapa de ítems archivo Halec (ítems puntuación graduada)

#### 4.3.2 Eje X para ítems graduados

En estos ítems la puntuación ya no es 0-1 sinó graduada. Es el caso del archivo Halec que aparece en la siguiente figura. Estos ítems pueden ser preguntas de un examen que reciben diversas puntuaciones 1,2,3,4,.. o ítems de una encuesta tipo Likert con diferentes grados de acuerdo y desacuerdo (caso de Halec).

En los ítems puntuados de manera graduada, de 1 a *n*, los valores del eje oscil·laran entre estos límites siendo la dificultad de cada pregunta el promedio entre 1 y *n* de las respuestas que ha recibido de los examinados.

Dificultad 1: indicaria que la todos los examinados han puntuado 1 en esa pregunta y por tanto la media también es 1.

Dificultad *n*: indica que todos los examinados han puntuado ese máximo grado *n* y por tanto la media es *n*.

Ejemplo: en un test o cuestionario con ítems en formato de escala tipo Likert que puntúan de 1 a 6 (n=6) el valor de dificultad de un ítem oscil·larà entre estos dos extremos.

A efectos interpretativos con ítems de respuesta graduada se distingue en el gráfico 5 intervalos o zonas del valor de dificultad (eje X) para cualquier ítem puntuado entre 1 y *n*. Estas cinco zonas o divisiones equivalen a las de los ítems puntuados 0-1 pero ahora la amplitud del intervalo variará en función del número de grados (*n*) que tienen los ítems. Como pauta general la amplitud de cada intervalo o zona corresponde al valor *(n-1)/5*. Para un ítem de 5 grados serà de 0,8, para uno de 6 será 1, para otro de 7 grados serà 1,2...

Zona A: indica que es un ítem que ha recibido puntuaciones muy altas, cercanas a *n*. Puede que sea muy fàcil o que la majoria de individuos han estado de acuerdo con su enunciado (si es una encuesta).

Zona B:indica que es un ítem moderadamente fácil, o de moderado grado de acuerdo si se trata de una encuesta.

Zona C: indica que un ítem centrado, ni fácil ni difícil o que el grado de acuerdo està equilibrado.

Zona D: indica que es un ítem moderadamente difícil o de difícil acuerdo.

Zona E: indica un ítem muy difícil o con respuestas que puntúan cerca de 1.

## 4.3.2 Eje Y

Este eje representa el valor de discriminación de los ítems. Es común para tanto para ítems dicotómicos como graduados y oscila entre  $-1$  y  $+1$ .

Para ítems dicotómicos como Biotec (que puntúan 0 o 1) se dirá que discriminan (funcionan, sirven para evaluar,...) cuando tienden a acertarlos los examinados que consiguen mejores puntuaciones totales en el test a la vez que tienden a fallarlos los que obtienen puntuaciones totales más bajas en el test. Cuando se da esta concordancia se considera que un ítem es un elemento del examen que contribuye a identificar (discriminar) quien tiene más y menos nivel de conocimiento, aptitud, etc.

En el caso de cuestionarios y encuestas, o con ítems graduados, en que no hay aciertos ni fallos, la discriminación indica si el grado de acuerdo o acierto con la pregunta tiende a coincidir con puntuaciones altas en aquello que mida la prueba. También ha de suceder lo contrario, el no acuerdo, o bajo nivel de acuerdo o bajo nivel de acuerto (items graduados), debe coincidir con bajas puntuaciones totales en el test, encuesta o examen.

Al igual que con el eje de dificultad en el de discriminación también hay secciones o niveles.

Nivel 1 con valores entre  $+0.5$  y 1: son resultados excelentes, indica que son preguntas con elevada capacidad de discriminación muy útiles para evaluar. Son poco frecuentes.

Nivel 2 con valores entre +0,3 y 0,5: indica que los ítems funcionan bien, que ayudan a distinguir entre los examinados en el rasgo o capacidad evaluado por la prueba. Son los valores más habituales y esperados.

Nivel 3 con valores de  $+0.2$  a  $+0.3$ : son ítems con problemas, se deberian revisar o plantear su exclusión del test (desactivación). Las respuestas que reciben estos ítems no ayudan a identificar el nivel de los examinados y si se mantienen en la prueba pueden distorsionar el cálculo de la puntuació global de los examinados.

Nivel 4 con valores entre -0,2 y -1: indican que la pregunta funciona però al revés de lo esperado.

- En ítems dicotomicos los examinados que aciertan o puntúan estos ítems tienden a ser los que obtienen puntuaciones totales más bajas. Por contra quiénes fallan estas preguntas son las persones que obtienen puntuaciones totales más altas. En ambos casos es un resultado inesperado, contradictorio y no deseable ya que el ítem funciona al revés de lo esperado.
- En ítems de encuestas o cuestionarios (sin aciertos ni errores) esta situación también puede suceder e indica que la pregunta aporta información però a la inversa de lo esperado.

En cualquiera de estos casos es importante revisar el ítem en los anàlisis de la (tabla) rejilla y de detalle (pestaña ITEMS del menú principal).

Si se trata de ítems con varias alternatives de respuesta (A,B,C,..) es probable que exista algun conflicto entre la alternativa especificada por el autor como correcta y otra/s de las incorrectas y/o con la omisión. En el caso de ítems con solo dos opciones de respuesta A-B se procederà de manera similar. Para verificar si existe este conflicto hay que revisar los datos de la rejilla de los ítems. En la última columna de la tabla aparece un mensaje que señala un posible conflicto entre alternativas para cada fila o ítem.

- Si índica OK es que la clave correcta queda confirmada en el análisis. En este caso la discriminación negativa no puede atribuirse a un conflicto entre alternativas y hay que plantear la desactivación del ítem (eliminarlo del archivo de datos original) y volver a analizar el test.
- Cuando aparece un NO significa que la clave (letra) especificada en el archivo de datos como correcta tiene un conflicto con otra alternativa aparentemente erronea, y/o con la omisión, que està haciendo el papel de la correcta (discrimina más que la correcta). En la última columna se indica cuál es esta otra alternativa en conflicto. En este caso hay que confirmar (revisar el contenido del ítem) y si ha habido un error a la hora de especificar la alternativa correcta. Si es así entonces hay que canviar la clave/letra correcta para ese

ítem en el archivo de datos (hoja de calculo) y volver a analitzar el test.

Si se trata de ítems de respuesta graduada la discriminación negativa puede estar indicando varias cosas. En cuestionarios de actitud con ítems tipo Likert puede deberse a un error en la asignación de la polaridad o signo (+ ó -) al ítem. En este caso hay que confirmar (revisar el contenido del ítem) si ha habido un error a la hora de especificar el signo. Si es así entonces hay que canviar el signo de ese ítem en el archivo de datos (hoja de calculo) y volver a analitzar el test.

Si todas estas revisiones no aportan información concluyente sobre la causa del funcionamiento inverso del ítem es recomendable excluirlo de la prueba y no tomar en consideración sus respuestas (desactivar el ítem en la matriz de respuestas original para que sus datos no intervengan en el anàlisis).

Nivel 5 con valores entre +0,2 i -0,2: salvo que se trate de preguntas muy fáciles (zona A) o muy difíciles (zona E), este resultado indica que los aciertos o errores en el ítem no sirven para identificar el nivel de conocimiento o habilidad de los examinados. En caso en ítems de encuestas o cuestionarios graduados sin aciertos ni errores este tipo de preguntas tampoco aporta información sobre quiénes son los individuos con mayor o menor nivel en el rasgo medido por la prueba. Este tipo de ítems deberían excluirse del test y no ser utilizados en el cálculo de la puntuación total (desactivar el ítem en la matriz de respuestas original para que sus datos no intervengan en el anàlisis).

#### 4.3.4 Interpretación por sectores

Sectores A1, B1, C1, D1 y E1: son resultados poco habituales que reflejan una discriminación excelente.

 En caso de ítems dicotómicos es difícil que haya puntos en los sectores A1 y E1. Por efecto de su baja varianza esas preguntes tienden a discriminar bajo o muy bajo.

Sectores A2, B2, C2, D2 y E2: son resultados habituales en pruebas que funcionan bien. Por efecto de la baja varianza de las respuestas en los ítems de dificultad extrema es possible que los sectores A2 y E2 incluyan menos puntos que B2, C2 y D2.

Sectores A3, B3, C3, D3 y E3: los ítems situados en estos sectores tienen una discriminación baja. Son ítems en los que hay que reconsiderar si deben formar parte del test o bien ser desactivados de la matriz de respuestas. La única excepción será en el caso de ítems dicotómicos en los sectores A3 y E5. Como en los casos anteriores este tipo de ítems, con dificultad muy baja o muy alta, suelen discriminar poco por causa de su baja varianza, esto repercute en el cálculo de su discriminación y hace que tengan valores bajos. Este efecto no suele producirse en ítems de puntuación graduada.

En ítems dicotómicos de alternativa múltiple es recomendable comprobar que no haya otra alternativa errónea o la omisión que estén funcionando como si fueran la respuesta correcta (gráficos de detalle de perfiles y de discriminación del ítem). Si estas verificaciones no aportan nuevas pistas es recomendable desactivar los ítems de estos sectores y volver a analizar los datos. El ciclo de desactivación y análisis debe hacerse progresivamente empezando por el nivel 5, seguido por el 4 y finalmente el 3 ya que tras cada análisis puede que algunos ítems cambien de nivel mejorando o empeorando su discriminación.

Sectores A4, B4, C4, D4 y E4: los puntos en estos sectores informan de ítems que discriminan al revés de lo esperado y de manera sensible. Las causas pueden ser diversas, algunas de frecuentes son:

- Un criterio de corrección equivocado: en el caso de exámenes puede que se haya dado un punto, o se ha puntuado más, a quienes fallan el ítem.
- En ítems de alternativa múltiple la especificada como correcta no lo es o no funciona como tal. Hay que verificar y según el caso rectificar este dato en la matriz de respuestas y volver a analizar el test. También puede suceder que haya más de una correcta.
- En ítems de alternativa múltiple la especificada como correcta no lo es y existe un conflicto con otra alternativa, o con la omisión que discrimina más. En estos casos hay que verificar la causa y si es posible cambiar la alternativa correcta. En caso afirmativo se rectificará este dato en la matriz de respuestas y volverá a analizar el test. En caso negativo el ítem debe desactivarse y volver a analizar el test.

 En encuestas tipo Likert con ítems positivos y negativos puede que la especificación de la polaridad del ítem (+/-), en el encabezamiento de la matriz de respuestas, se haya invertido y por eso el ítems discrimina al revés. Si es así se rectificará este dato en la matriz de respuestas y se volverá a analizar el test. Otra posibilidad es que el ítem se haya especificado con una polaridad (signo) que los examinados no interpretan de igual manera que los autores del cuestionario. En caso de duda sobre cuál es la verdadera polaridad del ítem es recomendable desactivarlo y volver a analizar el cuestionario.

Sectores A5, B5, C5, D5 y E5: los puntos en estos sectores representan a los ítems con peor funcionamiento del test. La única excepción será en el caso de ítems dicotómicos en los sectores A5 y E5. Los ítems de este tipo con dificultad muy baja o muy alta suelen discriminar poco por causa de su baja varianza. Esto afecta al cálculo de su discriminación y se traduce en que tengan valores bajos. Este efecto suele producirse con menor intensidad en ítems de puntuación graduada.

Una opción rápida será desactivar todos estos ítems de la matriz de respuestas y volver a analizar el test.

Una opción más lenta y conservadora será revisar cada uno y comprobar si se da alguna de las causas ya expuestas en los sectores 4. La rutina aquí será ir verificando progresivamente cada ítem empezando por los que tienen peores valores de discriminación. Tras las revisiones (cambios en la plantilla o clave de corrección de la matriz de respuestas y nuevo análisis del test) puede suceder que algún ítem mejore su discriminación y pase a los sectores 3 o incluso 2. También puede pasar que empeore.

La interpretación por sectores debe ir acompañada de la inspección de los gráficos de detalle sobre frecuencia de respuesta, de discriminación y de perfiles de ítem de los puntos sospechosos de mal funcionamiento.

### 4.4 Puntuación Directa vs. Puntuación Ponderada

Este análisis solo es válido para pruebas de ítems dicotómicos y se desactiva cuando son graduados. El gráfico informa de la relación, y de la correlación, entre las puntuaciones directas y las puntuaciones ponderadas obtenidas por los sujetos. La puntuación ponderada de un examinado es la suma total de productos de sus diversas puntuaciones 0-1 (obtenidas en los ítems) con los respectivos coeficientes de discriminación de cada ítem en que las ha conseguido. En la puntuación ponderada vale más obtener un punto en un ítem que discrimina mucho que en otro que discrimina poco.

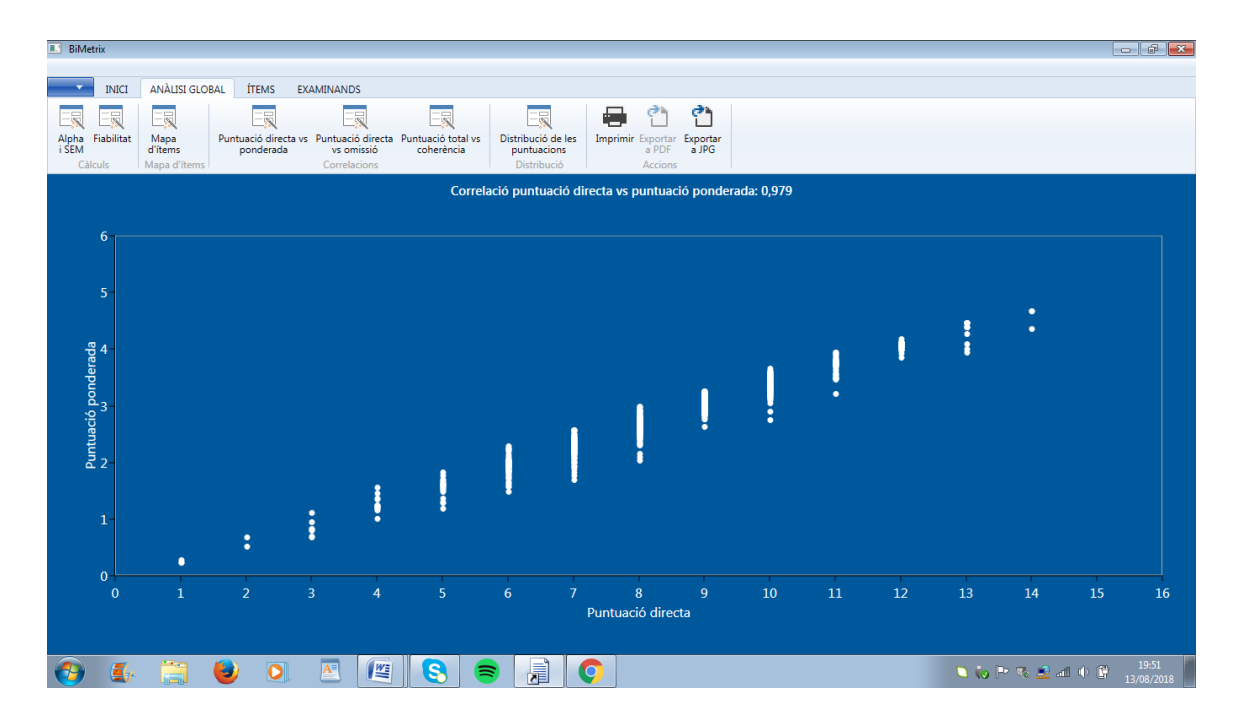

La puntuación ponderada ayuda a conocer la calidad de las puntuaciones de los examinados. Dos individuos con igual puntuación directa puede que tengan diferente puntuación ponderada si ambos han obtenidos sus puntos o aciertos en preguntas con diferente discriminación. Lo que es un empate con la puntuación directa deja de serlo con la ponderada ya que el patrón de respuestas (010101…) de un examinado y de otro (101010…) difiere por la calidad de las preguntas (discriminación) que ha acertado o puntuado. Esta ponderación no debe confundirse con otras como por ejemplo las basadas en la dificultad del ítem en que vale más un acierto en un ítem difícil que en uno fácil.

Visto de un modo simple la puntuación ponderada equivale a la suma de las discriminaciones de los ítems en que el examinado ha obtenido un punto. Cada punto representa a un examinado y viene dados por dos valores en los ejes X e Y:

- El eje Y de ordenadas expresa el rango en que oscila la puntuación directa del test (suma directa de puntos). Este rango varía en cada test analizado.
- El eje X de abscisas expresa el rango de la puntuación ponderada. Su mínimo será 0 y el máximo la suma de todas las discriminaciones de los ítems del test analizado.

Al abrir el gráfico aparece el resultado de la correlación de Pearson (en el título) y una nube de puntos. Cada punto representa la posición de un examinado en función de ambos datos. Si la nube de puntos es dispersa (no lineal, correlación baja) indica que hay grandes diferencias entre ambas formas de puntuar, directa o ponderada. Si la nube es lineal indica que hay una gran similitud entre ambas puntuaciones y que las dos informan por igual del nivel del examinado. Esto suele suceder en pruebas con ítems de discriminaciones similares.

En el caso de que exista linealidad (correlación cercana a 1) pero con algunos puntos aislados (fuera de la zona central diagonal) significa que algunos examinados quedan situados de manera muy diferente según se les valore mediante la puntuación directa o la ponderada. Pasando el cursor por encima de los puntos aparece el número de orden del examinado que representan. Es importante guardar este dato para contrastarlo con otros resultados y gráficos ya que puede tratarse de examinados con patrones de respuesta peculiares o anómalos que también se distinguen del grupo y hay que acabar de confirmar.

- Si el punto aislado queda por encima de la nube lineal del conjunto de puntos: significa que la calidad de los ítems en que este examinado ha puntuado o acertado es alta.
- Si el punto aislado queda por debajo de la nube lineal del conjunto de puntos: significa que la calidad de los ítems en que este examinado ha puntuado o acertado es baja.

Esta gráfica es útil en pruebas con ítems de discriminaciones heterogéneas. En caso de que sean uniformes, altas, medias, o bajas, pero similares, este análisis aporta poca información.

## 4.5 Puntuación Directa vs. Omisión

Este gráfico es válido para todo tipo de test e informa de la relación, y de la correlación, entre las puntuaciones directas y la cantidad de omisiones (% respuestas en blanco) de los examinados. Cada punto representa a un examinado y viene dado por dos valores en los ejes X e Y:

Al pasar el cursor por encima de los puntos aparecerá el número de ítem que representa.

- El eje Y de ordenadas expresa el porcentaje de omisiones de 0 a 100% del examinado en el test.
- El eje X de abscisas expresa el rango de la puntuación directa. En pruebas dicotómicas el mínimo será 0 y el máximo dependerá de la cantidad de preguntas del test analizado. En ítems graduados el rango expresará el rango de la escala de respuesta de los ítems.

 $\boxed{\blacksquare}$  BiMe INICI ANÀLISI GLOBAL FEMS EXAMINANDS Alpha Fiabilitat<br>Alpha Fiabilitat  $\overline{\mathbb{R}}$ Exportar<br>a JPG 国 最 Eg .<br>Punti Distrit<br>pur ició puntuació directa vs omissió: -0.281 96<br>90<br>84<br>78<br>72<br>66<br>60<br>54<br>8<br>30<br>24<br>8 Omissió Puntuació total EESSBO 圖  $\overline{O}$  $\begin{array}{l} \bullet \hspace{0.2cm} \bullet \hspace{0.2cm} \bullet \hspace{0.2cm} \mathbb{P} \hspace{0.2cm} \end{array} \begin{array}{l} \bullet \hspace{0.2cm} \bullet \hspace{0.2cm} \bullet \hspace{0.2cm} \end{array} \begin{array}{l} \bullet \hspace{0.2cm} \bullet \hspace{0.2cm} \end{array}$ Æ

Gráfico de Puntuación directa vs. Omisión archivo Biotec (ítems dicotómicos)

Gráfico de Puntuación directa vs. Omisión archivo Halec (ítems punt. graduada)

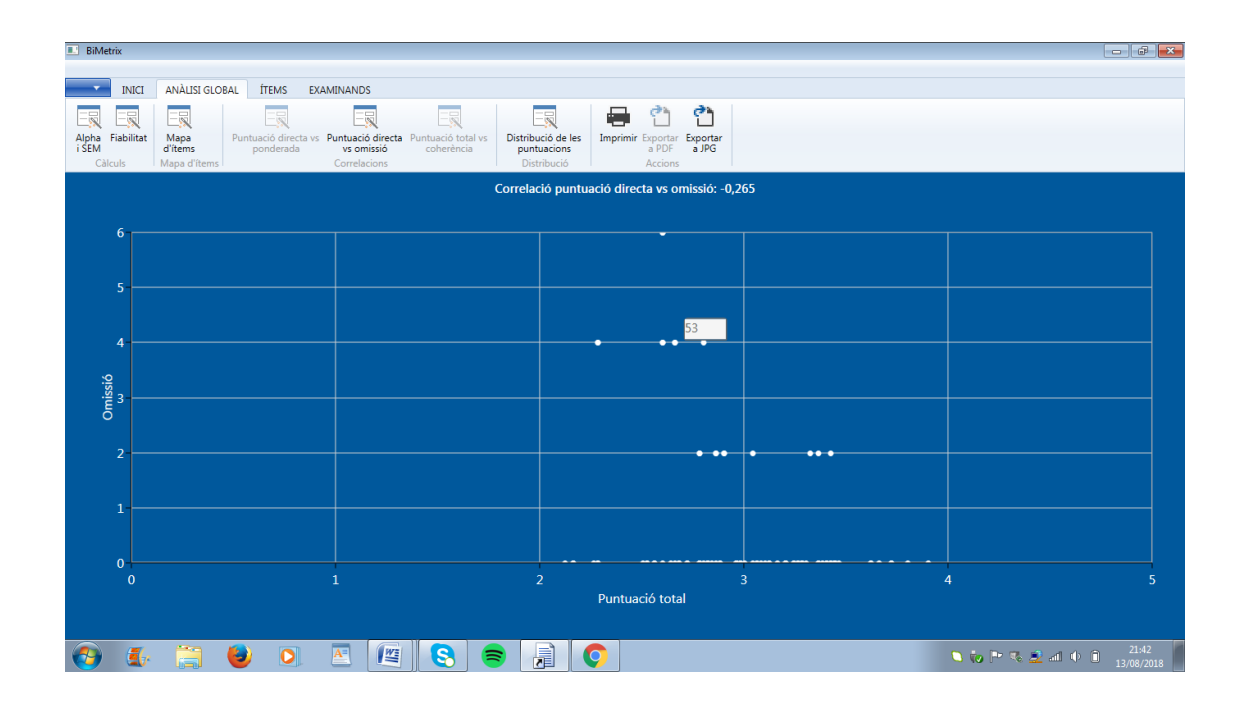

Al abrir el gráfico aparece el resultado de la correlación de Pearson (en el título) y una nube de puntos. Cada uno representa la posición de un examinado en función de ambos datos (puntuación y % de omisión). Al pasar el cursor por los puntos aparecerá el número del ítem.

En este gráfico pueden darse diversos patrones de puntos con diferentes interpretaciones.

Si la nube de puntos es:

- 1. Dispersa (no lineal): indica que no hay relación entre la cantidad de puntos que obtiene un examinado y la cantidad de preguntas que deja en blanco (correlación baja o cercana a 0).
- 2. Lineal negativa, en forma de diagonal decreciente (\): indica que a medida que los examinados obtienen más puntuación dejan menos preguntas en blanco. Este es un resultado habitual en exámenes y pruebas de conocimientos (correlación alta o moderada y siempre negativa).
- 3. Lineal en forma de diagonal creciente (/): indica que a medida que los examinados obtienen más puntuación también dejan más preguntas en blanco. Este es un resultado poco habitual en exámenes y pruebas de conocimientos (correlación alta y positiva). Si se trata de cuestionarios o encuestas la interpretación variará en función de si es una prueba anónima y el contenido de los ítems.
- 4. En forma campana o U invertida: indica que los examinados con puntuaciones centradas son los que han dejado más respuestas en blanco. Este resultado puede suceder en cuestionarios que miden actitudes y opiniones. Los sujetos que no se decantan ni favor ni en contra suelen ser los que pueden presentar más cantidad de omisiones (correlación baja o cercana a 0).
- 5. En forma de  $\sqrt{\circ}$  U: indica que los examinados con puntuaciones centradas son los que han dejado menos respuestas en blanco. Este resultado puede suceder en cuestionarios que miden actitudes y opiniones cuando los examinados sin una opinión polarizada tienden a no situarse y dejan de responder (correlación baja o cercana a 0).
- 6. Perfil plano, bajo y plano uniforme ( \_\_ ) a lo largo de todo el eje de abscisas: indica que la mayoría de los examinados ha dejado en blanco una cantidad similar de respuestas (correlación cercana a 0).
- 7. Perfil en forma de triángulo  $(\blacktriangle)$ : indica una tendencia decreciente pero sin linealidad. Los examinados con menor puntuación directa muestran diferentes grados de omisión y a medida que aumenta la puntuación el porcentaje de omisiones decrece. Es una variante del patrón 2 en forma de diagonal decreciente (\). Aquí la correlación será negativa aunque baja.

En estos, y en otros patrones posibles, hay que considerar siempre las pautas de respuesta y el contexto en que se ha administrado el test. Suele haber pruebas en que no se permiten respuestas en blanco mientras que en otras se promueve que sí ya que los errores penalizan. También las hay que inducen a la respuesta en blanco cuando los examinados no saben que responder (tests, cuestionarios, encuestas…).

En el caso de que exista linealidad (correlación cercana a 1) pero con algunos puntos aislados (fuera de la zona central diagonal), significará que algunos

examinados quedan situados de manera muy diferente al patrón general del resto. Pasando el cursor por encima es posible identificar estos puntos. Será conveniente guardar esta información para ver si los casos identificados coinciden con los puntos fuera de zona de los gráficos de Puntuación Directa vs. Ponderada y Puntuación Directa vs. Omisión. Si coinciden puede tratarse de examinados con estilos de respuesta peculiares o anómalos que hay que acabar de confirmar.

Ejemplo Tipo 2

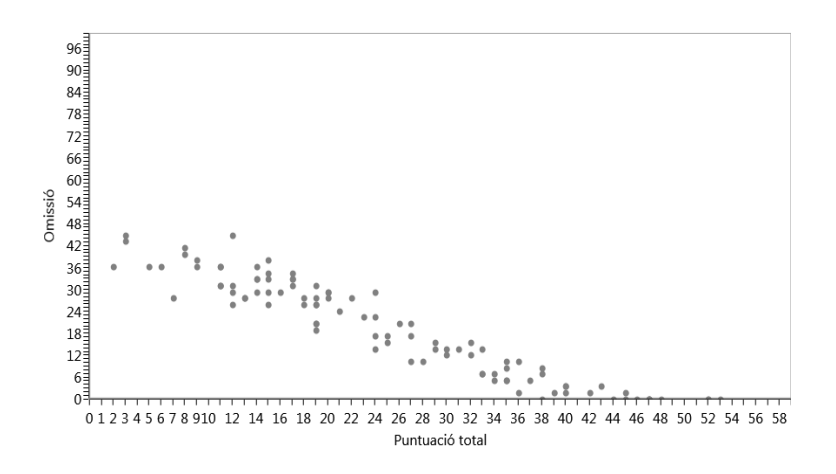

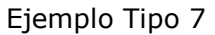

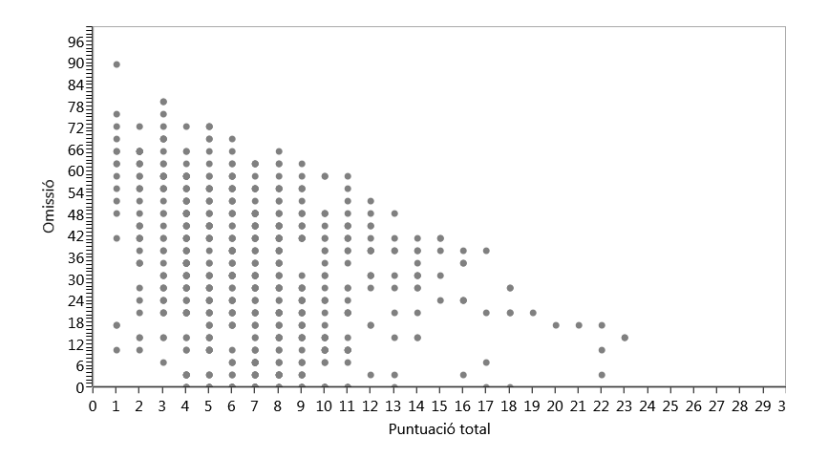

### 4.6 Puntuación directa vs. Coherencia

Este gráfico es válido para test con ítems dicotómicos de dificultad variada. Informa de la relación, y de la correlación, entre las puntuaciones directas y un indicador de coherencia del patrón de respuestas de cada examinado.

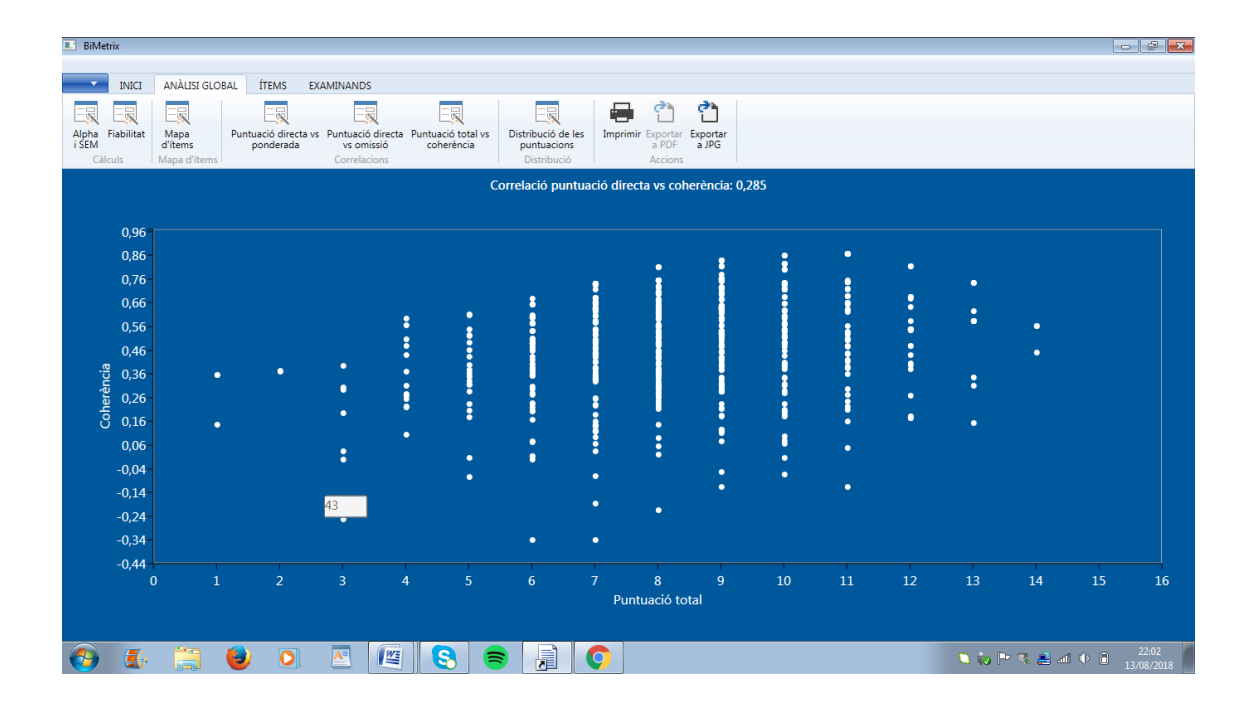

Cada punto representa un examinado y viene determinado por dos valores en los ejes X e Y. Al pasar el cursor por los puntos aparecerá el número del ítem que representan.

- El eje X de abscisas expresa el rango de la puntuación directa. Su mínimo será 0 y el máximo dependerá de la cantidad de ítems del test analizado.
- El eje Y de ordenadas expresa la coherencia del examinado entre 0 y 1: el valor 1 expresa máxima coherencia y 0 nula coherencia.

La coherencia se entiende aquí como la tendencia del examinado a acertar los ítems más fáciles hasta llegar a un punto en que comienza a fallar los difíciles. Un valor de coherencia 1 expresa que la serie de aciertos de un examinado a una prueba, con ítems ordenados de más fácil a más difícil, está formada por dos bloques separados de valores 1 y 0. Para el caso de un test de 10 ítems los patrones coherentes deseables serian por ejemplo 100000000 para el 1, 11000000000 para el 2, 1110000000 para el 3, hasta 1111111110 para el 9. En los cuatro ejemplos se entiende que los ítems están ordenados por dificultad creciente. En el primer caso el examinado obtiene 1 punto ya que solo ha acertado un ítem, el más fácil. El segundo examinado obtiene un 2 puntos, por acertar los dos ítems más fáciles. Y así sucesivamente hasta el sujeto que obtiene 9 aciertos y que solo falla el ítem más difícil. Por tanto, al margen de la mayor o menor puntuación que tengan se espera una coherencia que viene dada por el patrón de aciertos-errores que la produce.

En el caso opuesto una baja coherencia va asociada a patrones no esperados como por ejemplo 0000100000 ó 001000001. El primer patrón es de un examinado que ha acertado solo un ítem pero de dificultad centrada, no el más fácil. En el segundo patrón el examinado ha obtenido dos aciertos pero de manera extraña )incoherente). Ha acertado un ítem moderadamente fácil (el tercero) y también el ítem más difícil. En ambos ejemplos no hay coherencia ya que los examinados fallan ítems más fáciles que otros más difíciles que si aciertan.

En este tipo de gráfico pueden darse varias situaciones:

 Se espera que los valores de la Coherencia sean positivos. Si hay puntos negativos significa que esos examinados tienden a patrones inversos, aciertan las preguntas más difíciles y fallan las fáciles. Este sería un resultado extremo y preocupante.

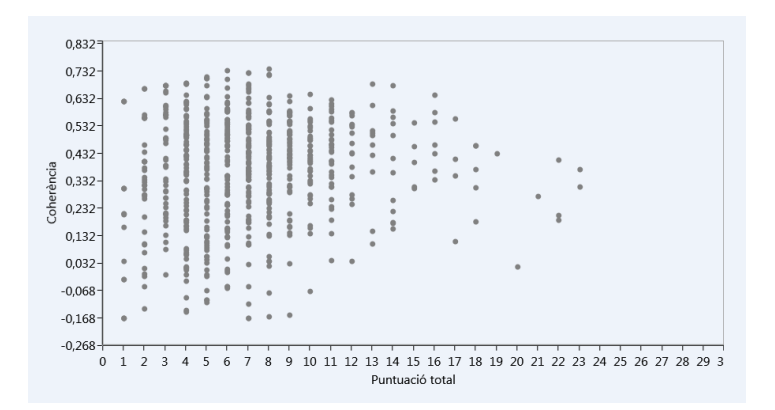

 Se espera una correlación 0 ya que lo deseable es que todos los examinados, sea cual sea su puntuación, la obtengan de manera coherente. En el caso ideal sería una nube de puntos elevada, positiva y plana en el eje Y a lo largo de todo el eje X. En contexto real esta perfil suele transformarse en una U invertida donde los valores de coherencia de los extremos tienden a descender.

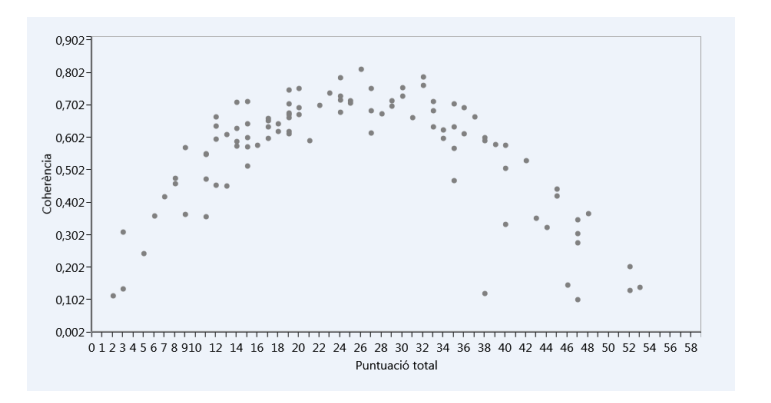

 La correlación 0 también puede darse gráficos con una nube circular de puntos. En estos casos hay que situar el conjunto de puntos respecto al eje X pero en general indica que hay examinados con una misma puntuación en el test pero obtenida con diferente coherencia. Como regla práctica general los diferentes puntos que están en una misma vertical representan diferentes examinados que han obtenido la misma puntuación pero con diferente coherencia en su patrón de respuesta. De cada vertical el punto superior conlleva una mayor coherencia que los inferiores. De este modo en situaciones reales aplicadas puede suceder que un examinado con un 4 sobre 10 esté suspendido pero que tenga una mayor coherencia que otro que ha conseguido un 5 sobre 10 mediante un patrón de aciertos y errores inexplicable.

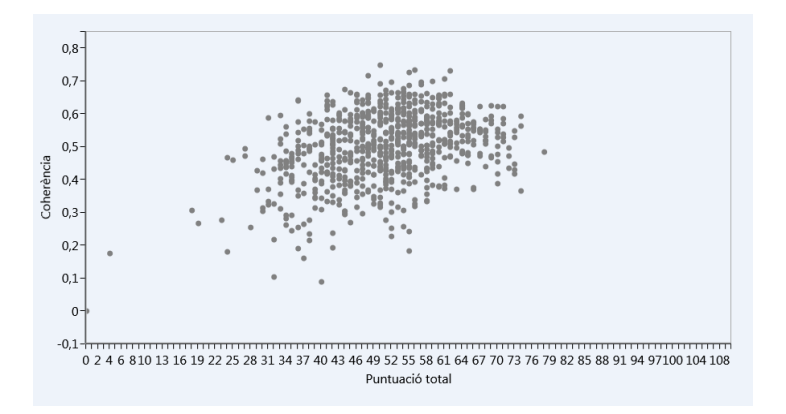

- Si la correlación es positiva significa que a mayor puntuación corresponde mayor coherencia. Por tanto, los examinados con peores resultados tienden a conseguirlos de forma incoherente mientras que los que tienen puntuaciones altas solo fallan los ítems más difíciles.
- Si la correlación es negativa significa que a mayor puntuación menor coherencia. Es una situación poco probable que puede darse cuando los fallos de los examinados con alta puntuación se han producido en los ítems más fáciles. Estos casos suelen producirse por dejar en blanco estos ítems que normalmente coincide que son los primeros del test.

En todas las interpretaciones a la hora de utilizar el cálculo de la coherencia hay que tener en cuenta los siguientes condicionantes:

- Si en el test se penalizan los errores. Si es así suele haber mayor coherencia.
- Si los ítems del test reflejan una clara escala de dificultad creciente. Si la dificultad de los ítems varia mucho y va de muy fáciles a muy difíciles el análisis de la coherencia será más representativo.
- Si los ítems son de alternativa de respuesta (A, B, C,..). En caso que lo sean tenderá a aumentar la posibilidad de acierto por conjetura y a descender el valor de coherencia.
- Si es una prueba de conocimientos el efecto de la memoria/recuerdo puede intervenir haciendo descender el nivel de coherencia. En estos test es posible acertar una pregunta muy difícil y fallar otra fácil por una simple cuestión memorística. El análisis de la coherencia es más viable en pruebas que evalúan otras competencias como el nivel de comprensión, análisis, síntesis, etc.
- 4.7 Distribución de puntuaciones

Gráfico de barras que expresa la distribución de frecuencias de las puntuaciones totales que han obtenido los examinados en el test.

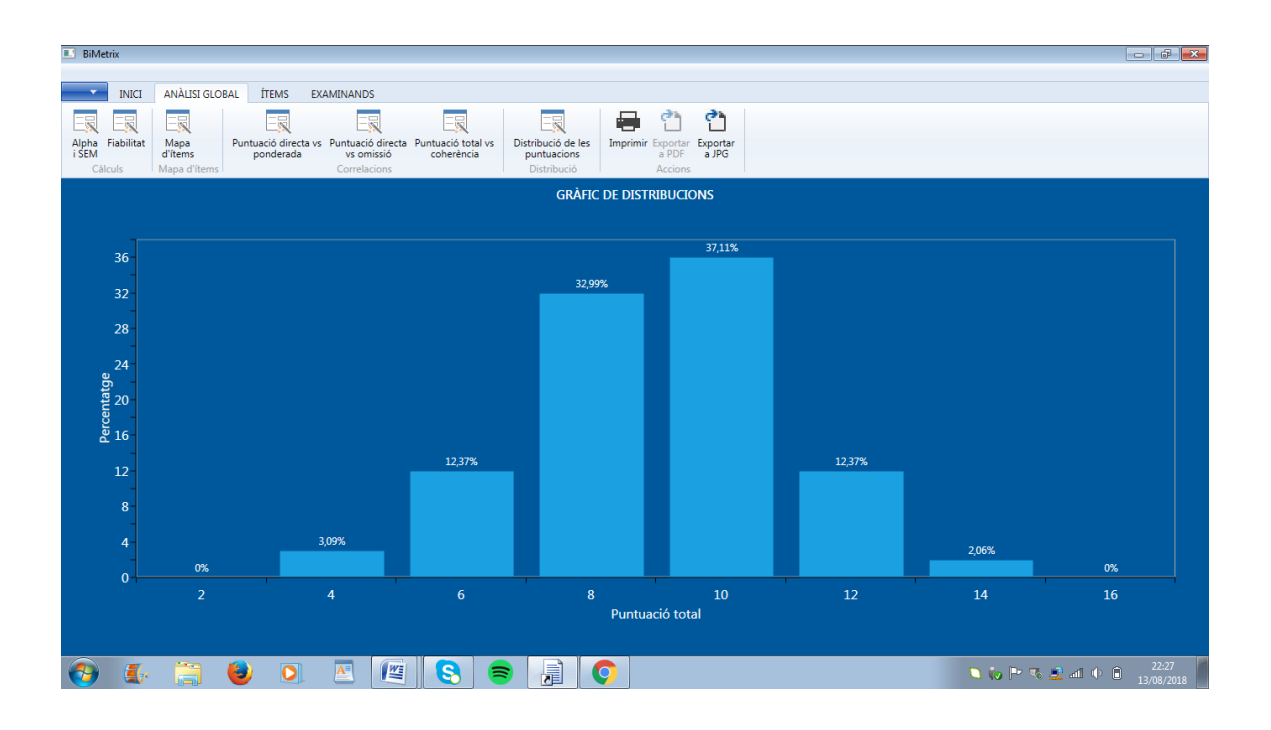

Eje X: muestra el rango de puntuaciones que proporciona el test. Los valores extremos, así como la amplitud de los intervalos, dependeran de cada caso analizado.

Eje Y: expresa el porcentaje de examinados que han obtenido cada puntuación.

A grandes rasgos una distribución centrada indica que la prueba tiene una dificultad media.

 Si los mayores porcentajes se encuentran a la izquierda se tratará de una prueba difícil o de difícil acuerdo con respuestas a la baja.

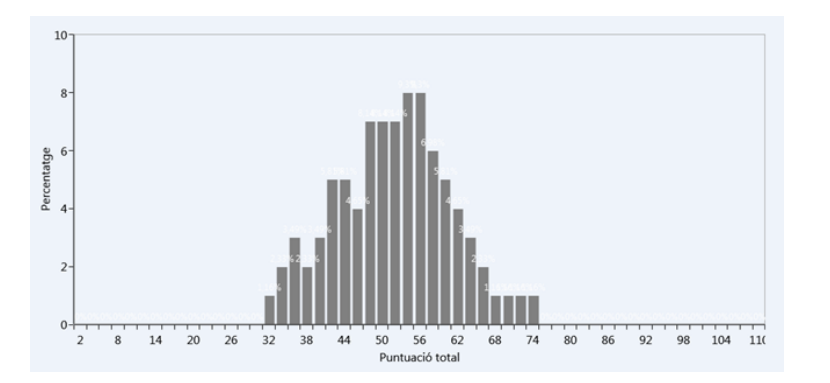

Si están a la izquierda será una prueba difícil o de difícil acuerdo con respuestas

a la baja.

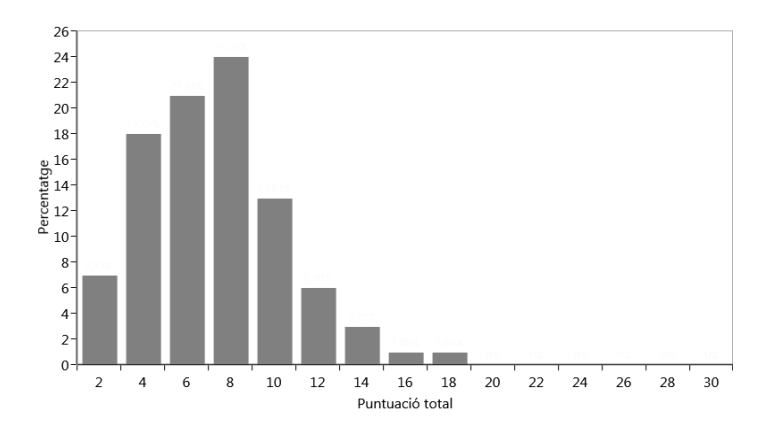

En general la interpretación dependerá del tipo de prueba analizada (examen, test, cuestionario, encuesta,…).

En test psicológicos convencionales se espera una distribución similar a la Normal o Campana de Gauss que abarque el rango del eje X (primera figura) .

En exámenes y pruebas de evaluación educativa la forma deseable de la distribución puede variar en función del marco formativo en que se utiliza el test. Los datos que permiten elaborar esta gráfica se encuentran en la rejilla con las puntuaciones de sujetos y es posible exportarlos para efectuar análisis externos con otras aplicaciones sobre su ajuste grado de ajuste a la distribución Normal.

## 5. Análisis de los ítems

El segundo bloque de análisis se centra ya en los ítems. Al clicar la pestaña ÍTEMS del menú principal aparecerá un mensaje conforme el programa está procesando los datos. Hay que esperar que termine sin cliclar ninguna otra opción ni refrescar la acción.

Acabado el proceso TestQuest muestra una tabla con indicadores de todos los ítems del test. Cada fila corresponde a un ítem y cada columna a un indicador diferente. Los datos de todas las columnas pueden ser ordenados y seleccionados clicando el titulo (se despliega un diálogo).

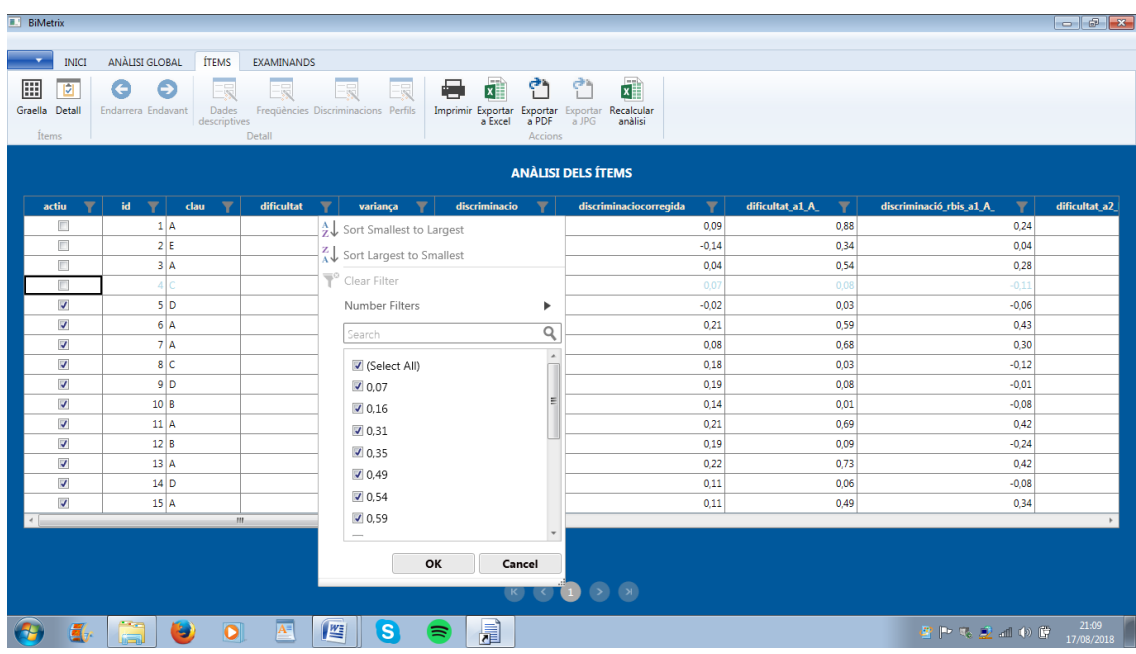

5.1 Columnas de la tabla de ítems

Activo: indica que el ítem se ha analizado. Al quitar la X se desactiva el ítem y ya a no se utilizaran sus respuestas al volver a analizar el test. Si se desactivan ítem es posible marcar la opción de recalculo tras lo cual TestQuest mostrará una pantalla informando de los cambios y de que se ha analizado el test de nuevo. A partir de este punto todos los análisis se habran actualizado.

Id: es un número identificador del ítem.

Clave: solo para ítems de alternativa múltiple. Indica la clave o pauta de acierto especificada en el archivo de datos como correcta.

Dificultad: En ítems dicotómicos es la proporción de examinados que superan o puntúan el ítem. La dificultad oscila entre 0 y 1. Un ítem "fácil" ofrece valores cercanos a 1 y uno difícil se aproxima a 0. En ítems de puntuación graduada se emplea el promedio de las puntuaciones de los individuos en el ítem y oscila entre 1

y *n* siendo *n* el número máximo de grados de puntuación.

Varianza: Es el promedio de los cuadrados de las diferencias entre cada una de las puntuaciones respecto a la media. Su valor mínimo es siempre 0 y el máximo varia. Para ítems dicotómicos es 0,25 y para graduados depende del número de grados. La varianza es necesaria para que un ítem discrimine pero no garantiza que lo haga.

Discriminación: es la correlación entre las puntuaciones del ítem con las del total. En ítems dicotómicos se utiliza el coeficiente de correlación Biserial Puntual, en los de puntuación graduada la r de Pearson.

Discriminación corregida: es la discriminación calculada sin incluir los datos (respuestas) del ítem analizado en la puntuación total. En pruebas esta discriminación tiende a dar valores menores que la discriminación sin corregir. A medida que un test tiene más ítems ambos tipos de discriminaciones tienden a coincidir. La discriminación corregida es aconsejable en pruebas cortas (menos de 20 ítems aproximadamente).

Dificultad A1, A2…: en ítems de alternativa múltiple corresponde a la proporción de examinados que escoge una alternativa. La dificultad de la alternativa correcta coincide y se considera la dificultad del ítem.

Discriminación rbis A1, A2,…: en ítems de alternativa múltiple consiste en la discriminación del ítem considerando que una alternativa errónea fuera cierta. Si el ítem está bien construido la discriminación de la alternativa correcta debe producir el mayor valor.

Dificultad X: es la proporción de sujetos que no han respondido al ítem.

Discriminación X: consiste en la discriminación del ítem considerando que la respuesta en blanco fuera la respuesta correcta.

Clave Recomendada: solo para ítems de alternativa múltiple. Si aparece un OK significa que la alternativa correcta discrimina más que las restantes y que la omisión. Si aparece un NO significa que una alternativa errónea, la que se indica, discrimina más que la correcta, y que el ítem tiene un conflicto que hay que verificar. En ocasiones este conflicto se da pero no es significativo porqué ambas alternativas discriminan muy bajo como es el caso del ítem 2: NO=>(0,057)>E(- 0,024)

Con ítems de puntuación graduada como el ejemplo Halec la información de la tabla se reduce a Discriminación, media y desviación estándar de las puntuaciones del ítem. El procedimiento de desactivación y gestión de datos de las columnas es el mismo que con los dicotómicos.

## Tabla/Rejilla de ítems Biotec

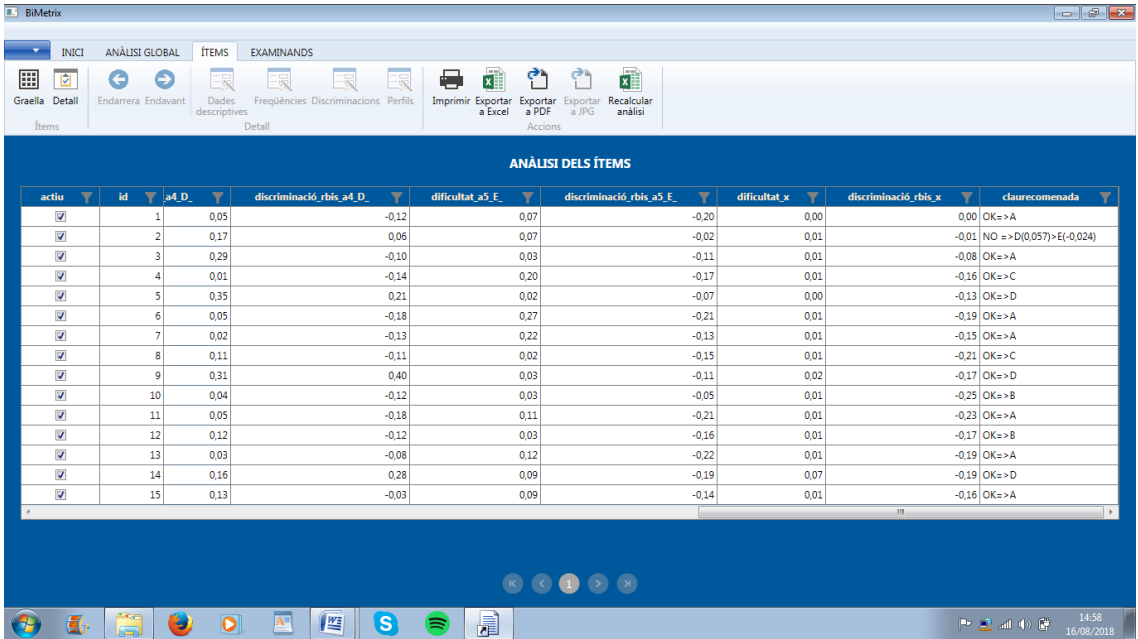

## Tabla/Rejilla de ítems Halec

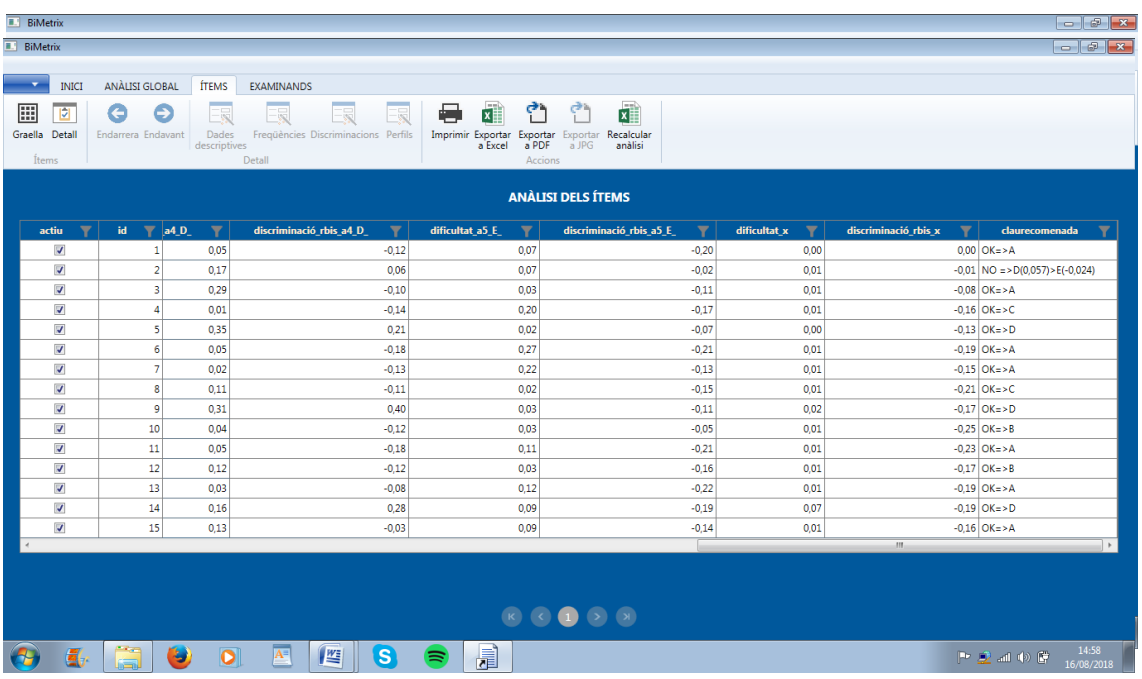

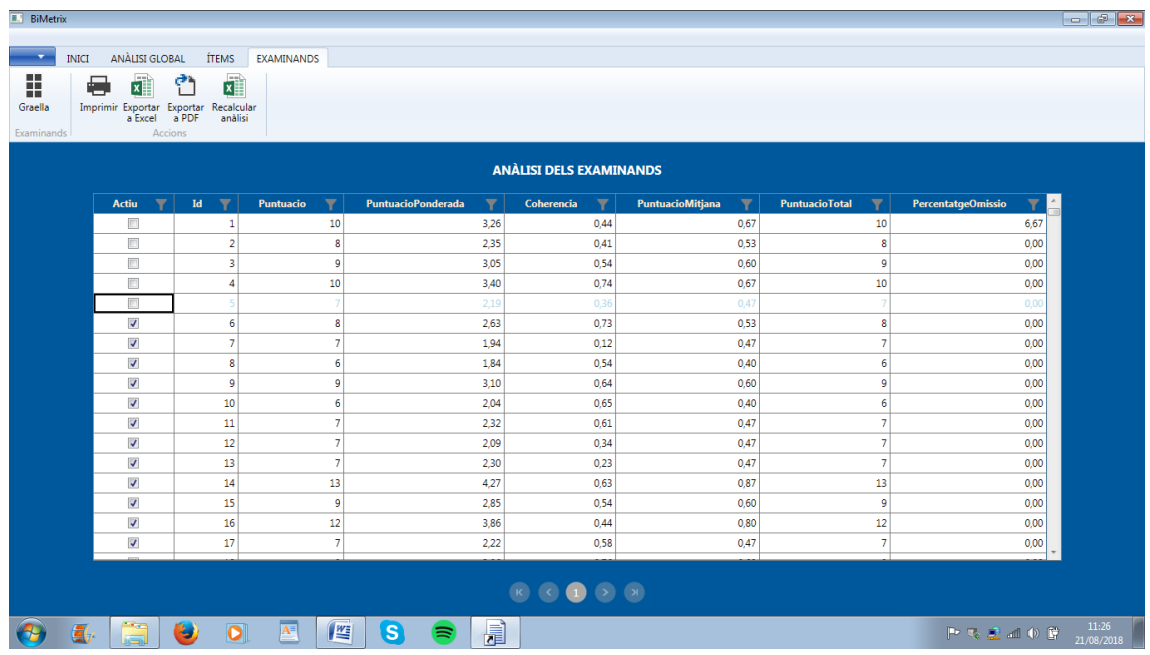

Tabla/Rejilla de ítems Biotec tras desactivar los primeros cinco ítems

Ventana informativa de los cambios tras desactivar los cinco primeros ítems de Biotec.

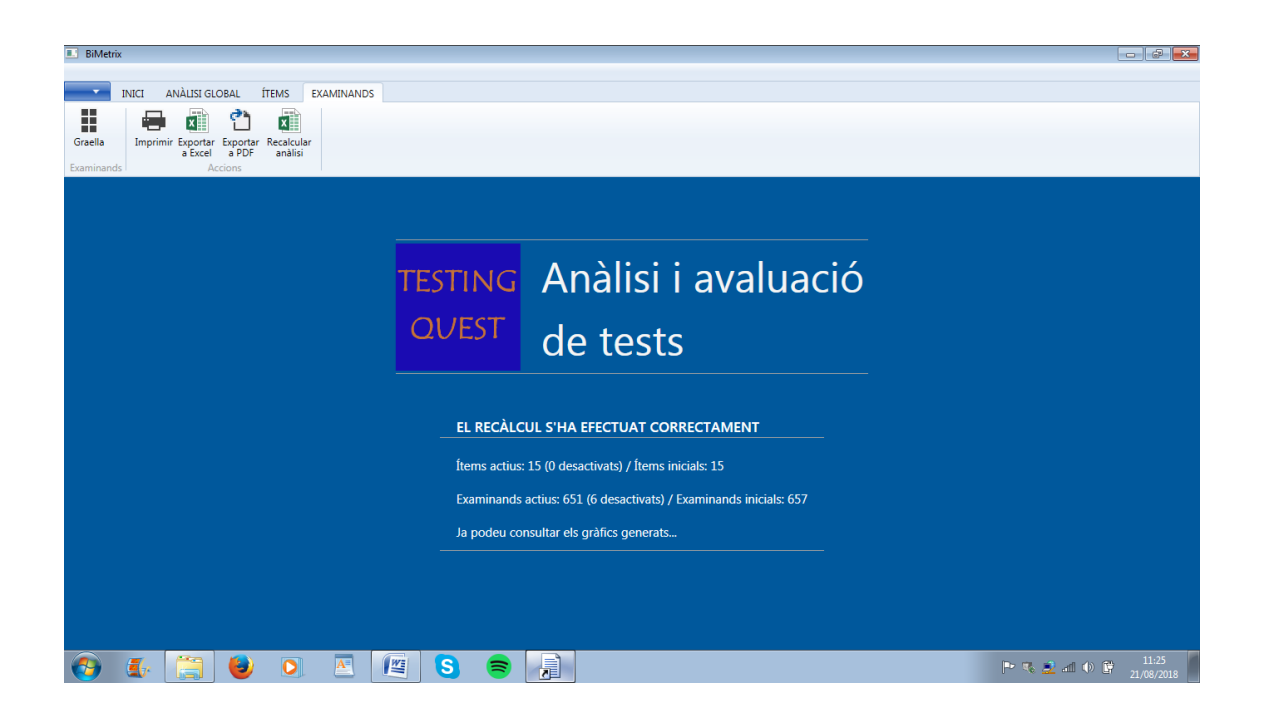

Tras la tabla de ítem clicando la opción Detalle se accede a una ventana con datos descriptivos de cada ítem y a otras tres con análisis gráficos muy focalizados en el funcionamiento interno de cada ítem. Los datos de estos gráficos también se encuentran en la tabla de ítems.

La primera ventana del apartado Detalle muestra la información del ítem procedente del archivo de datos importado al principio.

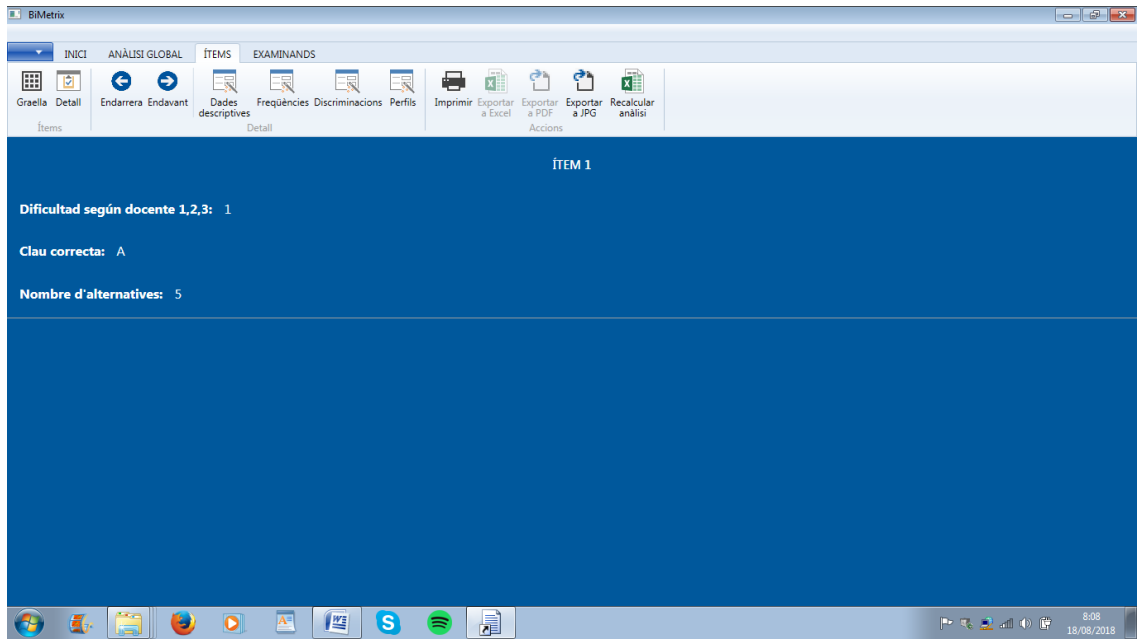

## 5.3 Frecuencias de respuesta

Al clicar esta opción aparece un gráfico de barras con las frecuencias de elección de las alternativas del ítem 1. Los datos proceden de las columnas Dificultad A1, A2,.. de tabla de ítems. La siguiente figura muestra como ejemplo los resultados para el ítem 2 del ejemplo Biotec.

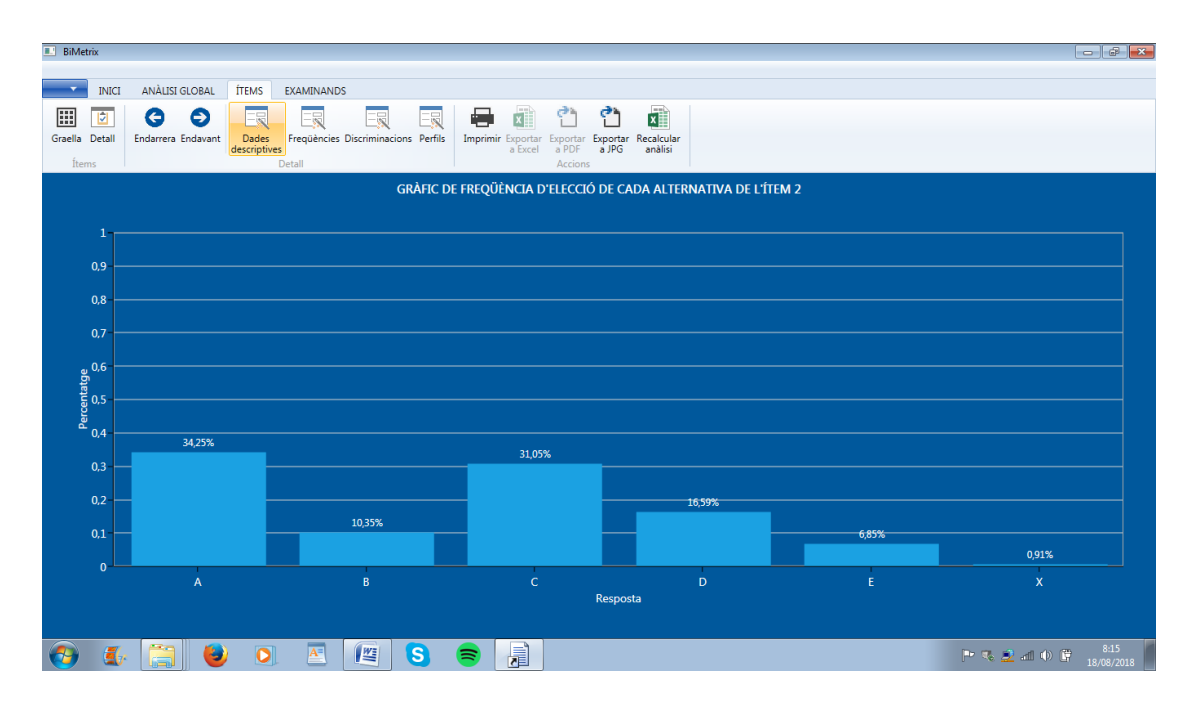

En el caso de ítems graduados la estructura del gráfico es similar como muestra ejemplo de Halec para el ítem 40.

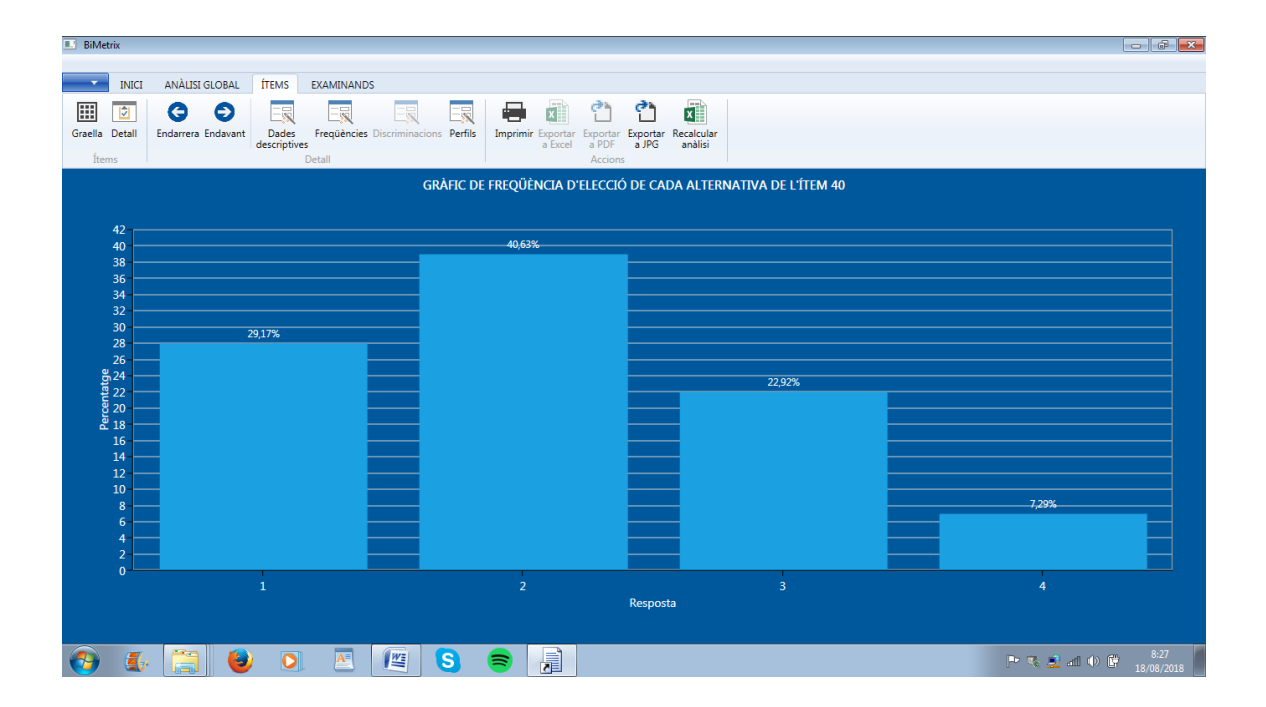

## Ejemplo Calcul: gráfico ítem 25

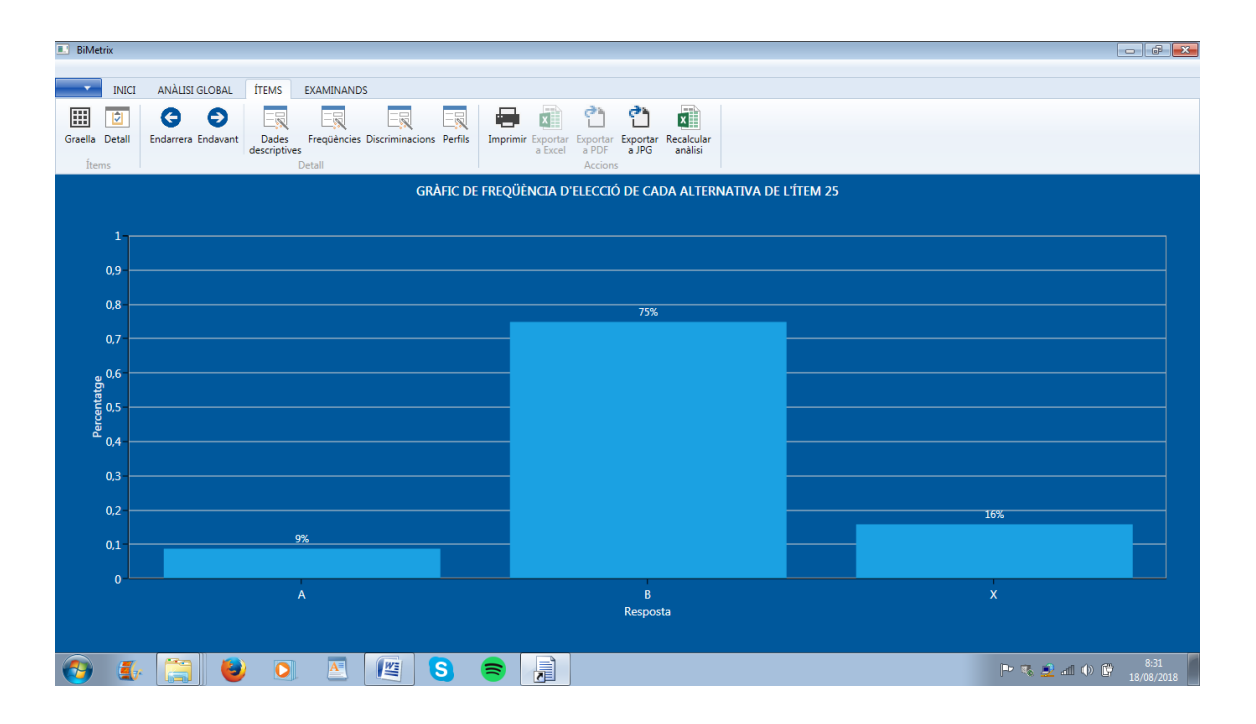

Estructura e interpretación:

Eje X: incluye las diferentes opciones o grados de respuesta.

- Para ítems de alternativa múltiple serán las diferentes opciones de respuesta A,B,C… que ofrece el ítem más la de omisión expresada como X (ejemplo Biotec)
- Para ítems graduados serán los diferentes grados de 1 a *n* que ofrece el ítem (ejemplo Halec).
- Para ítems binarios con solo dos alternativas serán los valores A y B o  $0 \vee 1$ más la omisión (ejemplo Calcul).

Eje Y: expresa la proporción entre 0 y 1 en que se han producido las respuestas del eje X.

Según el tipo de ítem pueden darse diferentes perfiles.

Para ítems de alternativa múltiple en pruebas como exámenes:

- Se espera que la alternativa correcta sea la más escogida.
- El resto de distractores debería mostrar valores de elección menores y similares entre sí. Si no existe esta similitud es desaconsejable aplicar fórmulas populares de corrección de la conjetura del tipo aciertos =  $\sqrt{a}$  [aciertos obtenidos – (errores/alternativas-1)].
- No es recomendable que haya distractores sin nadie que los haya escogido.
- La proporción de omisiones variará en función de si los errores penalizan. Si se trata de un ítem difícil (poca proporción de elección de la correcta) y poca proporción de omisiones puede que el ítem tenga algún problema en su diseño y que predisponga a respuestas conjeturadas.

Para ítems graduados en cuestionarios y encuestas:

- La distribución habitual tiende al perfil de la Curva Normal ya sea centrada o desplazada a una u otra banda a lo largo del eje X.
- La máxima varianza se produce en gráficos con dos barras predominantes, una en cada extremo del eje X.

Ítem fácil, alternativa A correcta

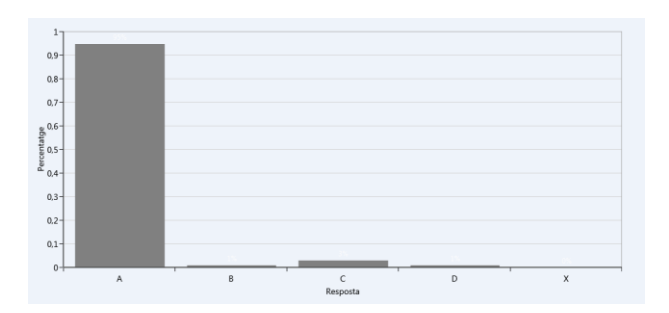

Ítem problemático, solo dos alternativas atractivas

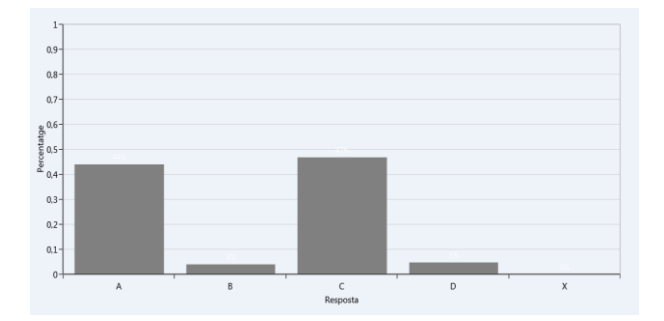

Ítem a revisar, alternativa C poco atractiva

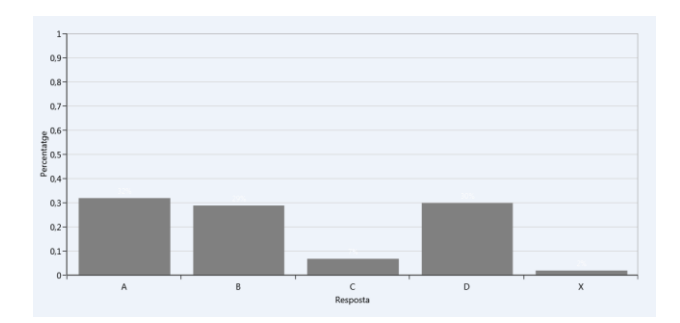

## Ítem difícil con máxima conjetura

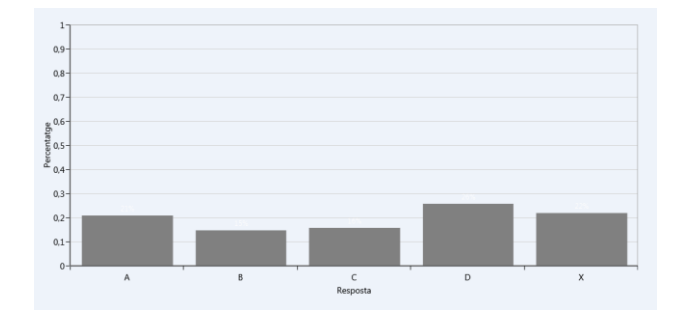

Ítem muy difícil y a revisar

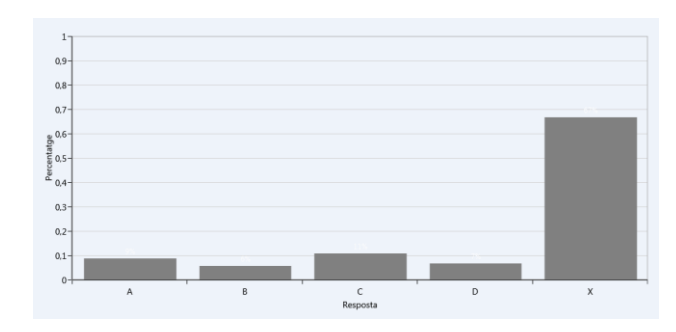

5.4 Discriminaciones

Esta gráfica muestra cómo se han distribuido las discriminaciones de las diferentes alternativas del ítem, de la omisión y corregida. Solo es válida para ítems de alternativa múltiple y binarios, no de tipo graduado. Los datos también proceden de la tabla de ítems (columnas Discriminación rbis A1, A2,…). Ejemplo ítem 2 de Biotec:

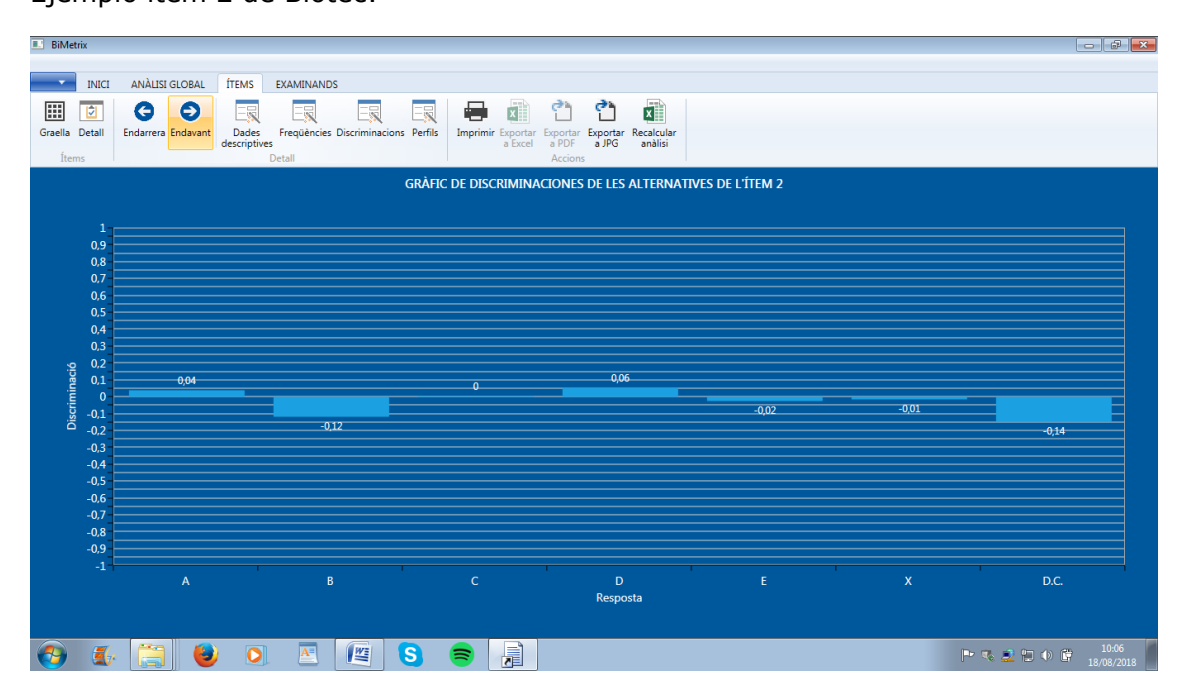

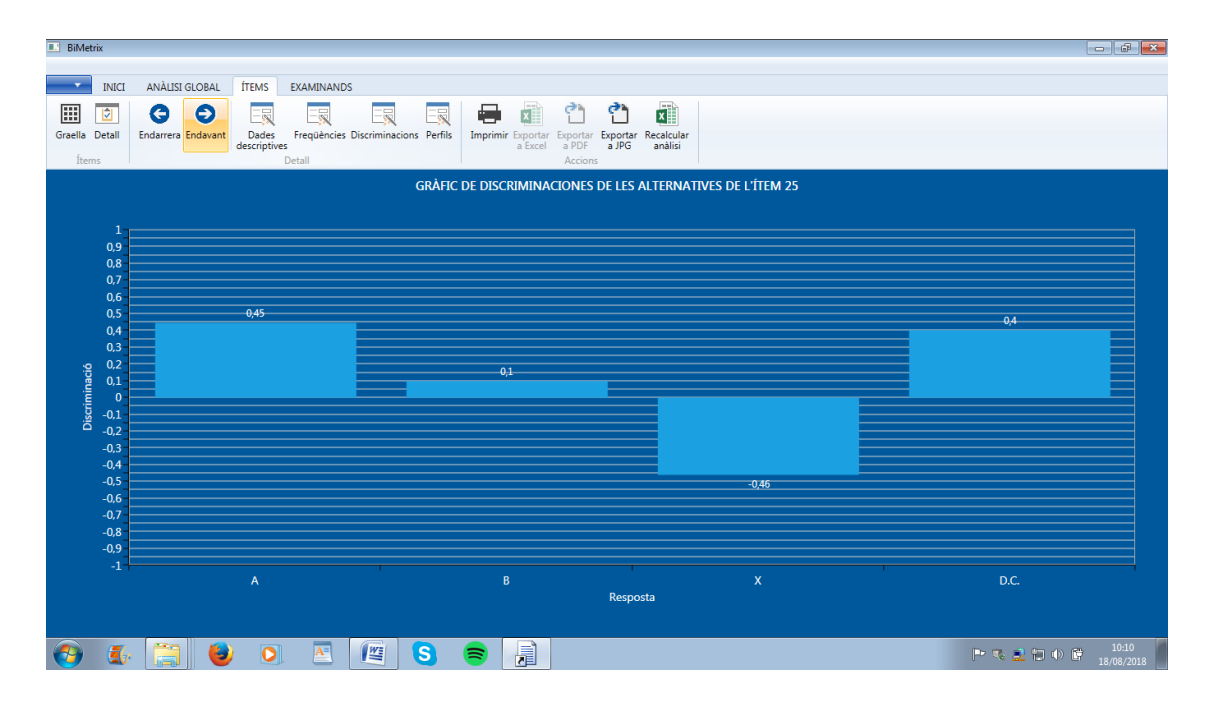

Ejemplo ítem 25 de Calcul.

Estructura e interpretación:

Eje X: incluye las diferentes opciones de respuesta más la omisión. También el valor de discriminación corregida (DC) de la respuesta o de la alternativa que puntúa (clave correcta). La DC es una forma de cálculo de la discriminación que evita un efecto de sobrevaloración del resultado. Esto es útil especialmente en test con pocos ítems. En pruebas largas con muchos ítems DC aporta poca información a la que ya proporciona la discriminación del ítem. Por el contrario, en pruebas cortas DC ofrece un dato de discriminación más representativo que el obtenido mediante el cálculo convencional.

- Para ítems dicotómicos de alternativa múltiple los valores (barras) corresponden a las discriminaciones de las diferentes opciones de respuesta A, B, C… que ofrece el ítem más la de omisión (expresada como X) más la DC (ejemplo Biotec).
- Para ítems dicotómicos con solo dos alternativas serán los valores 0 y 1 más la de omisión más la DC (ejemplo Calcul).

Eje Y: expresa el valor de discriminación entre  $-1$  y  $+1$  y se interpreta como se ha descrito en el mapa de ítems.

Según el tipo de ítem pueden darse diferentes situaciones. A modo de referencia para ítems de alternativa múltiple en pruebas como exámenes:

- Se espera que la alternativa correcta sea la que más discrimina.
- DC siempre tenderá a ser menor que la barra de discriminación de la alternativa correcta. En el gráfico debería ser la segunda barra más alta (y positiva)
- El resto de distractores (alternativas erróneas) deberían mostrar valores

menores, cercanos a cero o incluso negativos. No es recomendable que haya distractores con discriminaciones altas o similares a la de la alternativa correcta. En caso que así sea se debe proceder como se indica en la ayuda del Mapa de Ítems.

- o Primero hay que verificar si hay un solapamiento o conflicto entre la alternativa especificada inicialmente como correcta (la que debería discriminar más) y la alternativa supuestamente errónea que también discrimina pero que debería hacerlo con un valor inferior a la correcta.
- o Si se comprueba que la alternativa realmente correcta es realmente el distractor entonces hay que cambiar la clave de corrección en el archivo original de datos y volver a analizar el test.
- o Si ambas parece que son correctas hay que reformular los datos para que el test pueda ser analizado de nuevo.
- o Si no queda clara la causa del conflicto entre alternativas es recomendable desactivar el ítem y no incluir sus respuestas en el archivo de datos antes de un nuevo análisis.
- La discriminación de la omisión debería ser baja, cercana a 0 o negativa. Si un ítem presenta alta discriminación de la omisión significa que los examinados que mejor puntúan en el test son los que precisamente tienden a dejar en blanco esa pregunta. Por algún motivo los más capacitados evitan responder. Esto suele ir relacionado con algún detalle del diseño del ítem que solo este grupo ha sabido identificar mientras que los examinados con menor nivel tienden a responder la pregunta, acertándola o fallándola, pero sin dejarla en blanco. Es una situación habitual en pruebas que penalizan los errores.
- En ítems dicotómicos con solo dos opciones de respuesta A-B o 0-1 o verdadero-falso como el ejemplo Calcul (en exámenes o pruebas de capacidad) la interpretación del gráfico es una versión simplificada del caso anterior (alternativa múltiple).

## 5.5 Perfiles

El siguiente análisis de detalle consiste en la gráfica de perfil de respuesta que ha recibido cada una de las alternativas de respuesta o grados del ítem. En ítems de alternativas múltiple aparecerá un perfil para cada alternativa más uno que representa la omisión

En ítems de puntuación graduada serán tantos perfiles como grados más el de omisión. En ítems binarios habrá tres perfiles, el de la opción que puntúa (1), el de la que no puntúa (0) y el de omisión.

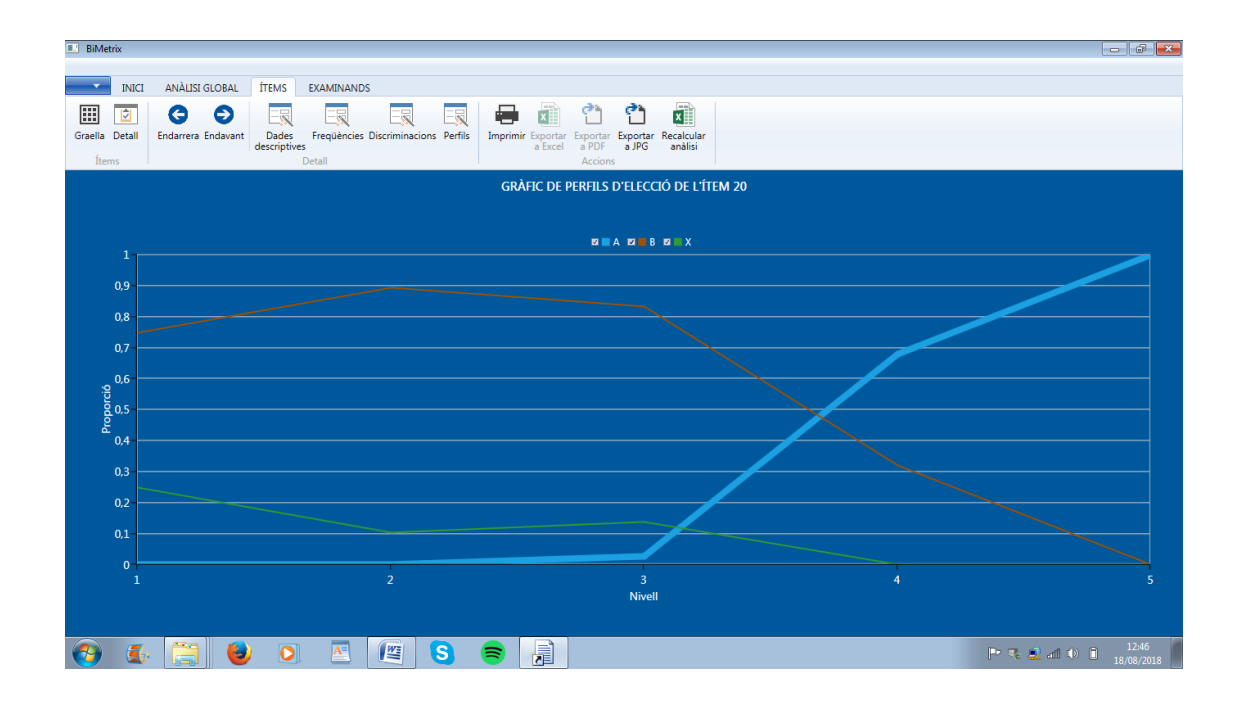

Ejemplo de ítem con buen funcionamiento (ítem 20 Calcul).

Ejemplo de ítem con discriminación pero moderada (ítem 1 Biotec).

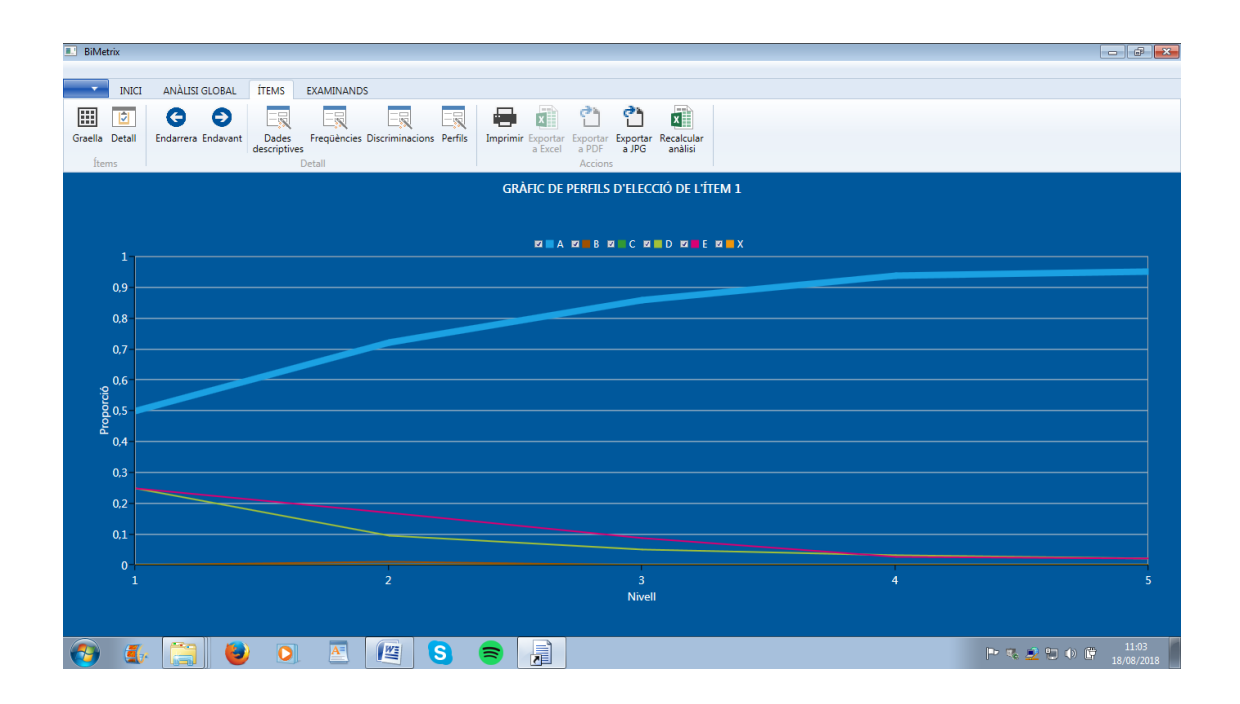

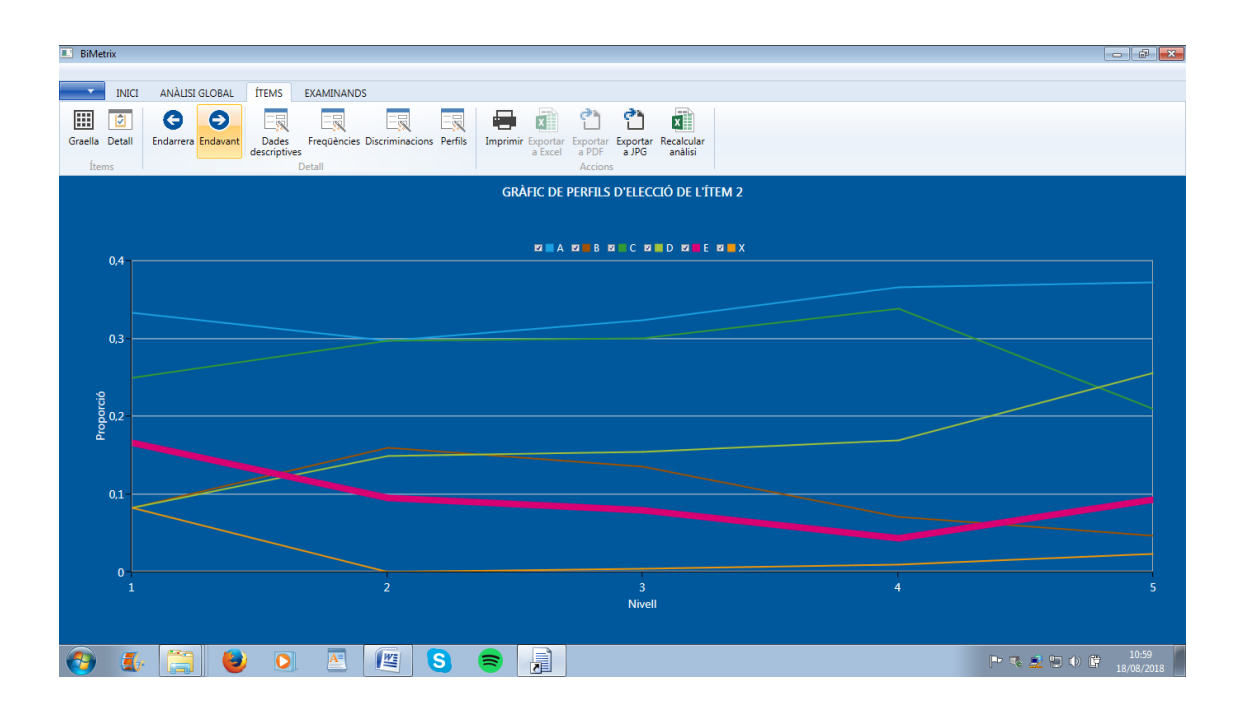

Ejemplo de ítem con funcionamiento defectuoso (ítem 2 Biotec).

Ejemplo de ítem graduado (ítem 28 Halec).

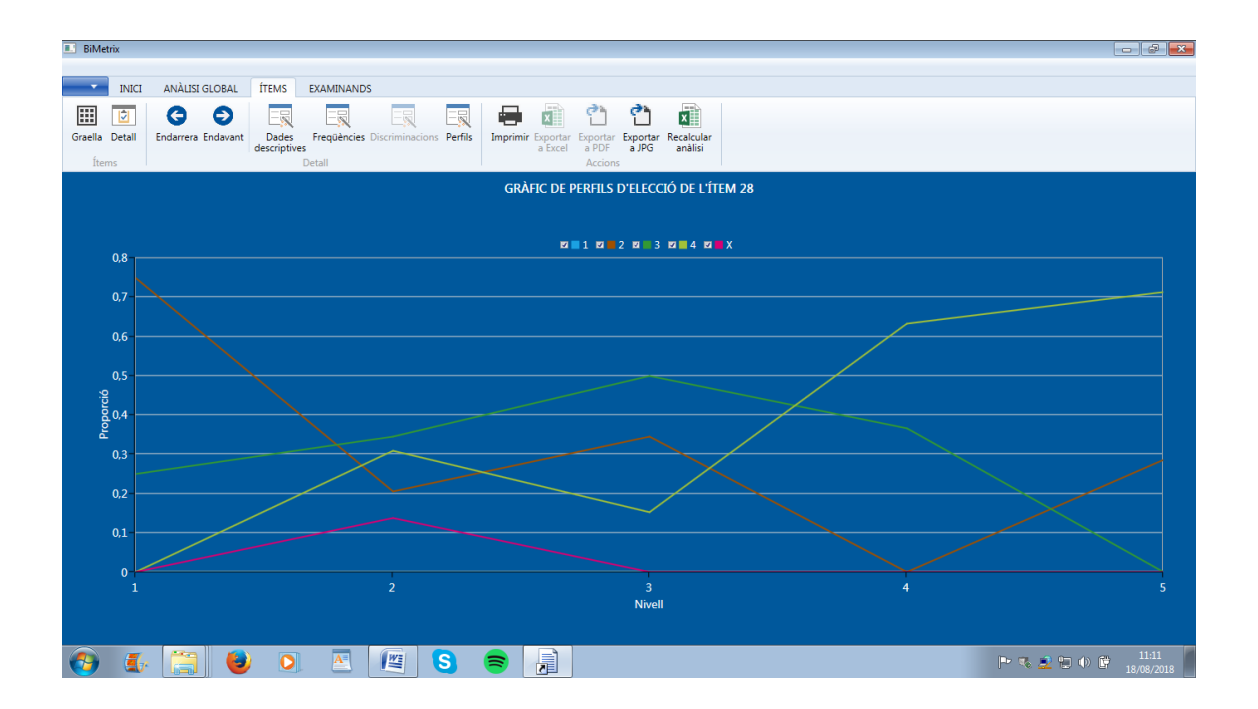

Eje X: representa el rango de la puntuación total que pueden obtener los examinados en el test o cuestionario. Las puntuaciones se agrupan en 7 niveles o intervalos que van de menos a más puntuación.

Eje Y: expresa la proporción de examinados de cada nivel o intervalo de puntuación del eje X que marcan o escogen una determinada opción o alternativa o grado en función del tipo de ítem que se trate.

Según el tipo de ítem pueden darse diferentes perfiles. A modo de referencia:

5.5.1 Ítems dicotómicos binarios con dos alternativas: ejemplo Calcul.

El patrón deseable en estos ítems consiste en un perfil monótono creciente de la gráfica de la alternativa que puntúa (1) y dos perfiles monótono decrecientes, uno de la alternativa que no puntúa (0) y otro de la omisión (X). El perfil de la alternativa A muestra El perfil de la omisión debería ser inferior al de la alternativa que no puntúa.

Otras pautas de interpretación:

Perfil opción A (acierto, sí,…):

- Si crece rápidamente indica que el ítem discrimina.
- Si lo hace suavemente a lo largo de todo el eje de abscisas puede discriminar pero en menor grado.
- Si el perfil crece rápidamente en la zona derecha se trata de un ítem que discrimina pero difícil.
- Si el perfil crece rápidamente en la zona izquierda indica que discrimina pero que es fácil.
- Si el perfil es decreciente es que el ítem no discrimina o que lo hace a la inversa siendo conveniente revisar la pauta de corrección y/o desactivarlo.

Perfil del 0: deber ser a la inversa del perfil del 1 e interpretarse conjuntamente. Perfil de omisión:

- Si se mantiene estable a lo largo de todo el eje de abscisas indica que tanto los sujetos con poca, media o mucha puntuación total tienden a dejar en blanco ese ítem.
- Si el perfil es creciente se recomienda revisar el ítem ya que contrariamente a lo esperado los sujetos con mayor puntuación tienden a omitir la respuesta. Sería el caso de un ítem en que la omisión discrimina más que la alternativa inicialmente especificada como correcta. Suele ser el caso de test en que se penalizan los errores y en que solo los examinados con mayor capacidad han detectado alguna

La siguiente figura representa un ítem binario con buen funcionamiento. El perfil de la respuesta 1 (acierto) crece a lo largo de todo de abscisas. El de la respuesta 0 (fallo) hace lo contrario y el de omisión es inferior a ambas y decrece hasta ser 0 a partir del nivel 6 de capacidad

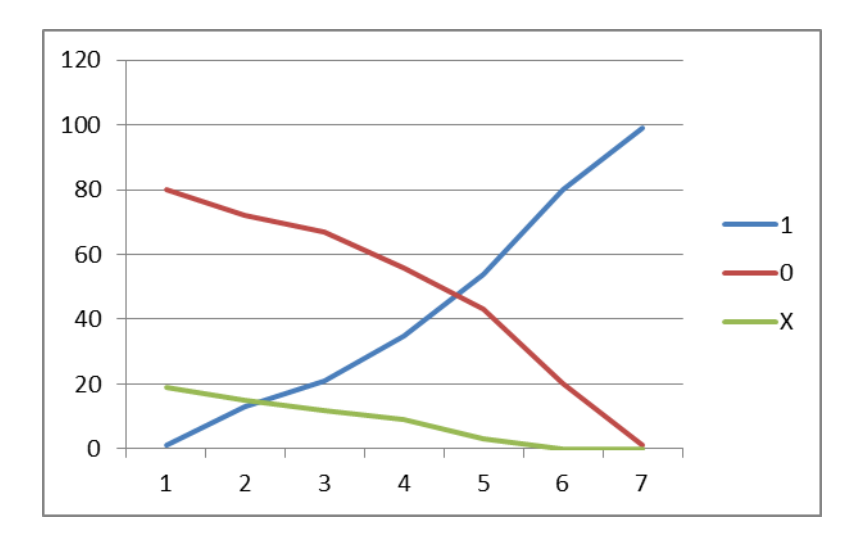

5.5.2 Ítems dicotómicos con varias alternativas de respuesta: ejemplo Biotec.

El patrón deseable en estos ítems es similar al anterior. La directriz principal es que haya un perfil monótono creciente de la alternativa correcta o que puntúa y monótono decrecientes, incluido el de la omisión (X), del resto de perfiles de alternativas.

Otras pautas de interpretación:

Perfil de la alternativa correcta o que puntúa:

- Debería ser la gráfica que más crece de izquierda a derecha
- Cuando más rápidamente crezca es que más discrimina.
- Si lo hace suavemente a lo largo de todo el eje de abscisas puede que discrimine pero en menor grado.
- Si el perfil está desplazado hacia la derecha se trata de un ítem difícil, si lo está a la izquierda indicará que es fácil.
- Si el perfil es plano a lo largo del eje de abscisas o decreciente indicará que el ítem no discrimina o lo hace a la inversa y es conveniente revisarlo o desactivarlo (ver si se informa de un conflicto en la última columna de la tabla de ítems).
- Si la parte izquierda del perfil es inicialmente plana y paralela al eje de abscisas para luego crecer a medida que va hacia la derecha se trata de un ítem afectado por respuestas conjeturadas (adivinar, azar,...).

Perfil del resto de alternativas que no puntúan: Como regla general deben mostrar una tendencia decreciente de izquierda a derecha.

- Si una alternativa errónea muestra un perfil creciente (como el que correspondería a una correcta) y el perfil de la correcta es decreciente, o crece menos que la errónea, es importante comprobar la clave de corrección y confirmar cuál es realmente la alternativa correcta. Aquí puede haber tres situaciones.
	- o Si se confirma que la alternativa especificada como correcta lo es entonces hay que plantear si se desactiva el ítem puesto que no

discrimina como se espera. Hay un problema de diseño y puede que las respuestas a ese ítem no se deban tener en cuenta en la evaluación de los examinados.

- o Si se confirma que la alternativa realmente correcta es la que constaba como errónea (pero con perfil de correcta) hay que cambiar la clave en la pauta de la matriz original de respuestas y volver a analizar el test. Si tras el nuevo análisis se detecta un nuevo conflicto hay que plantear la desactivación del ítem.
- o Si se confirma que por error de diseño hay más de una alternativa correcta entonces habrá que recodificar (unificar) las respuestas de las alternativas implicadas, modificar la clave en la pauta de la matriz original de respuestas y volver a analizar el test. Estos cambios en los datos se han de hacer en el archivo de datos.
- Si todos los perfiles se mantienen planos y estables puede indicar que la mayoría de respuestas se hacen por conjetura (adivinar, por eliminación, al azar,..). El ítem no funciona bien y sus respuestas no deben utilizarse para evaluar a los examinados.

Perfil de omisión:

- Como regla general debe mostrar una tendencia decreciente. No obstante para efectuar una interpretación adecuada hay que considerar si los errores penalizan o no y, si lo hacen, en qué grado.
- Si se mantiene estable (plano) a lo largo de todo el eje de abscisas indica que los sujetos con más puntuación total también tienden a dejar en blanco esa respuesta. No es un resultado esperado.
- Si el perfil es creciente hay que revisar el ítem ya que contrariamente a lo esperado los sujetos con más puntuación tienden a omitir la respuesta. Si esto coincide con que el perfil de la correcta es decreciente, o crece menos que la omisión, hay que verificar la clave de corrección y confirmar cuál es realmente la alternativa correcta ya que los sujetos con mayor puntuación tienden a omitir esta pregunta y esto puede deberse a un error de diseño que solo ellos detectan y que hay que comprobar.

La siguientes figuras representan dos casos habituales. La primera muestra un ítem con buen funcionamiento. La degunda informa de un conflicto entre las alternativas A y B que crecen de manera sistemática. La alternativa A es la correcta y su perfil así lo refleja pero, aun siendo inferior, la B comporta de manera muy similar cuando lo esperado es que su perfil sea similar al de las otras en la parte baja.

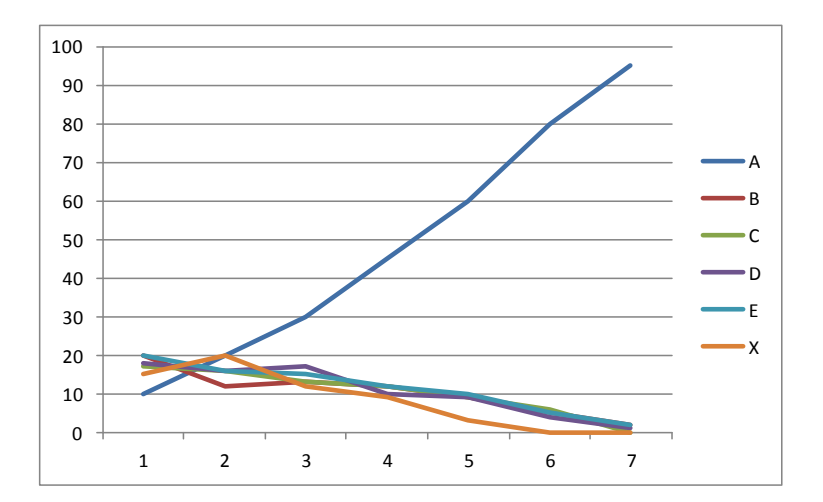

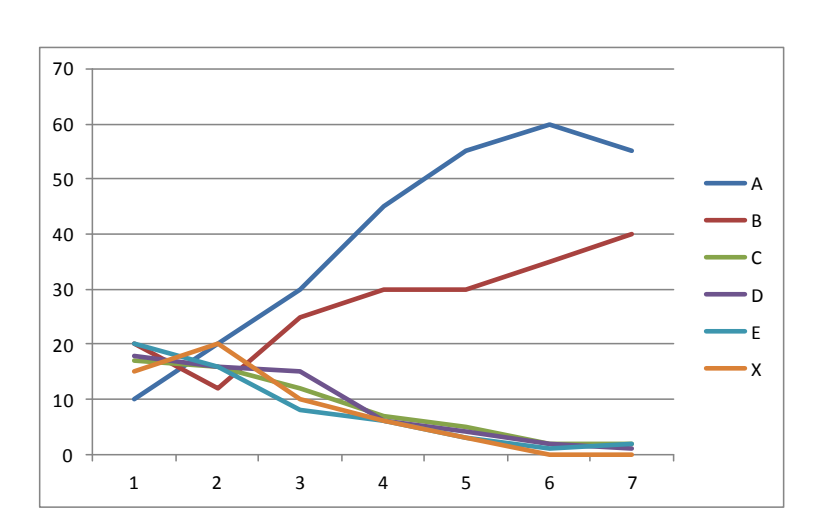

### 5.5.3 Ítems de puntuación graduada: ejemplo Halec

En este tipo de ítems todas las alternativas puntúan y el perfil de cada una (grado) tendrá un patrón gráfico (trazado) propio.

Ítems graduados tipo Likert con escala bipolar de respuesta (No valido para exámenes y pruebas similares de capacidad, aptitud, etc):

- Para el caso de ítems de encuestas tipo Likert con escala bipolar de respuesta (Ej: encuestas en que 1= Totalmente en desacuerdo y n=Totalmente de acuerdo) cada grado tendrá un perfil esperado o deseable. En términos generales estos patrones varían según el número de grados de respuesta de 1 a *n*
- Perfil del grado 1: debe tender a ser decreciente  $(\searrow)$ , su punto máximo será en el lado izquierdo entre los niveles 1 y 2 del eje de abscisas del gráfico.
- Perfil del grado central: debería mostrar un perfil creciente a decreciente ( $2 \times$ ) de izquierda a derecha con un máximo sobre la zona central del eje X entre los niveles 3 y 5 de las abscisas
- **•** Perfil del grado *n* (el máximo): será creciente  $(2)$ , su punto máximo será en el lado derecho entre los niveles 6 y 7 del eje de abscisas del gráfico.
- Lo perfiles de los grados intermedios deberían mostrar una tendencia también intermedia entre el del grado 1 y el central o el grado n y el central. En ítems con número par de grados el perfil de los grados centrales debe tender al especificado para cuando sí existe un grado central.
- Si un ítem muestra perfiles invertidos a lo especificado en los anteriores puntos es que discrimina negativamente. En este caso hay que revisar su polaridad (signo +/- en el archivo de datos).

Perfil de la omisión (Tipo Likert):

Si es de dos sentidos (bipolar) como sucede en los ítems tipo Likert ( $1=$ Totalmente en desacuerdo y n=Totalmente de acuerdo) el perfil esperado será a decreciente ( $\sqrt{2}$ ) de izquierda a derecha con un máximo en la zona central entre los niveles 3 y 5 de las abscisas. La altura de este máximo dependerá de cada situación, de las instrucciones dadas a los sujetos, de si el cuestionario es anónimo y de las repercusiones que puedan derivarse de los resultados (resultados vinculantes o no para el futuro de los sujetos).

Ítems de pruebas de puntuación graduada con ítem de una sola polaridad (exámenes, cuestionarios,… con puntuación graduada):

- Para el caso de ítems de encuestas o exámenes cada grado tendrá un perfil esperado o deseable. En términos generales los patrones esperados varían según el número de grados de respuesta de 1 a *n*.
- Perfil del grado 1: será decreciente  $(\vee)$ , su punto máximo será en el lado izquierdo entre los niveles 1 y 2 del eje de abscisas del gráfico.
- Perfil del grado central: mostrará un perfil creciente a decreciente ( $2 \times$ ) de izquierda a derecha con un máximo sobre la zona central del eje X entre los niveles 3 y 5 de las abscisas.
- Perfil del grado *n* (el máximo): será creciente (7), su punto máximo será en el lado derecho entre los niveles 6 y 7 del eje de abscisas del gráfico.
- Lo perfiles de los grados intermedios deberían mostrar una tendencia también intermedia entre el del grado 1 y el central o el grado n y el central. En ítems con número par de grados el perfil de los grados centrales debe tender al especificado para cuando sí existe un grado central.
- Si un ítem muestra perfiles invertidos a lo especificado en los anteriores puntos es que discrimina negativamente. En este caso hay que revisar su contenido.

Perfil de la omisión:

 En exámenes el patrón general debería ser descendiente de izquierda a derecha. Todo dependerá de las instrucciones dadas a los sujetos para responder, de si el cuestionario es anónimo y de las repercusiones que puedan derivarse de los resultados (resultados vinculantes o no para el futuro de los sujetos). En general se espera que haya más omisión en las puntuaciones bajas y menos en las altas. Si sucede lo contrario hay que revisar el ítem.

La siguiente figura muestra un ejemplo del patrón gráfico de perfiles deseables para ítems graduados. Es importante recordar que se trata de tendencias esperadas más que de un trazado con una forma estricta.

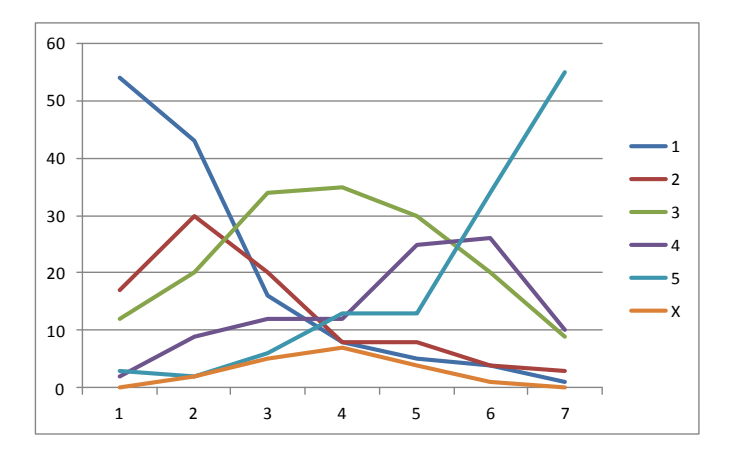

El perfil del grado 1 desciende de izquierda a derecha mientras que el de grado 7 hace lo contrario. Los grados 2 y 5 hacen algo similar mientras que el 3 y el 4 tienen su máximo en la zona central del eje de abscisas.

## 6. Datos de los examinados

Es una tabla equivalente a la de ítems pero con información de los examinados. Cada fila contiene la información de un sujeto y cada columna a un dato del mismo calculado por el programa.

Activo: funciona como en la tabla de sujetos, la marca X indica que el sujeto está activo. Si se elimina una marca en una fila los datos de ese examinado ya no se utilizan en el recalculo del siguiente proceso de análisis (opción en la barra de menú). Tas el recalculo, TestQuest muestra una pantalla informando de los cambios (desactivación) en el número de sujetos del archivo de datos.

Id: indica el número de orden del ítem.

Puntuación: es la suma de puntos que obtiene el sujeto.

Puntuación ponderada: es la puntuación ya descrita y que permite elaborar el gráfico global de puntuación vs. Punt. ponderada.

Coherencia: es la puntuación ya descrita y que permite elaborar el gráfico global de puntuación vs. coherencia.

Puntuación media: en ítems de puntuación graduada es el promedio de las puntuaciones de los examinados. En ítems dicotómicos es la proporción de aciertos o puntos del conjunto de la muestra en el test.

Puntuación total: coincide con la columna puntuación.

Porcentaje de omisión: es el porcentaje de respuestas que el examinado ha dejado en blanco. Este dato permite elaborar el gráfico global de puntuación vs. omisión.

Al clicar en el encabezamiento de cada columna se despliega un diálogo que permite seleccionar y/o ordenar automáticamente los datos según los criterios que se hayan especificado.

Tabla de examinados ejemplo Biotec y ejemplo de diálogo en la columna Coherencia.

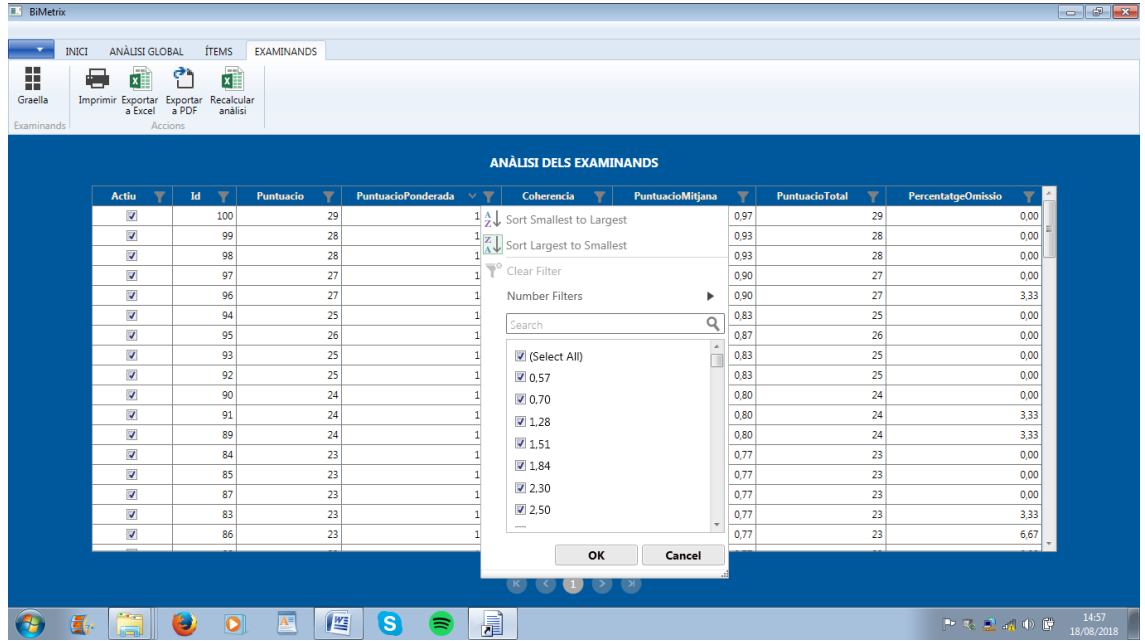

## Tabla de examinados ejemplo Halec

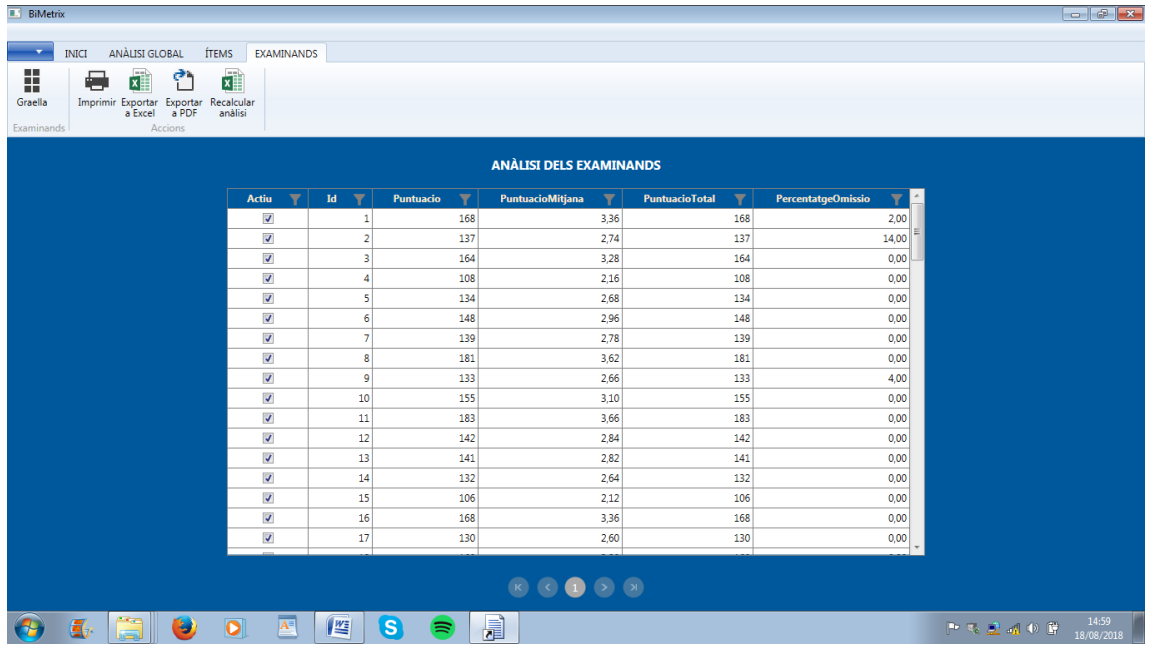